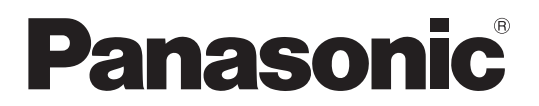

### 取扱説明書

工事説明付き

## シーリングアレイマイクロホン (業務用) **B番 WX-AM800**

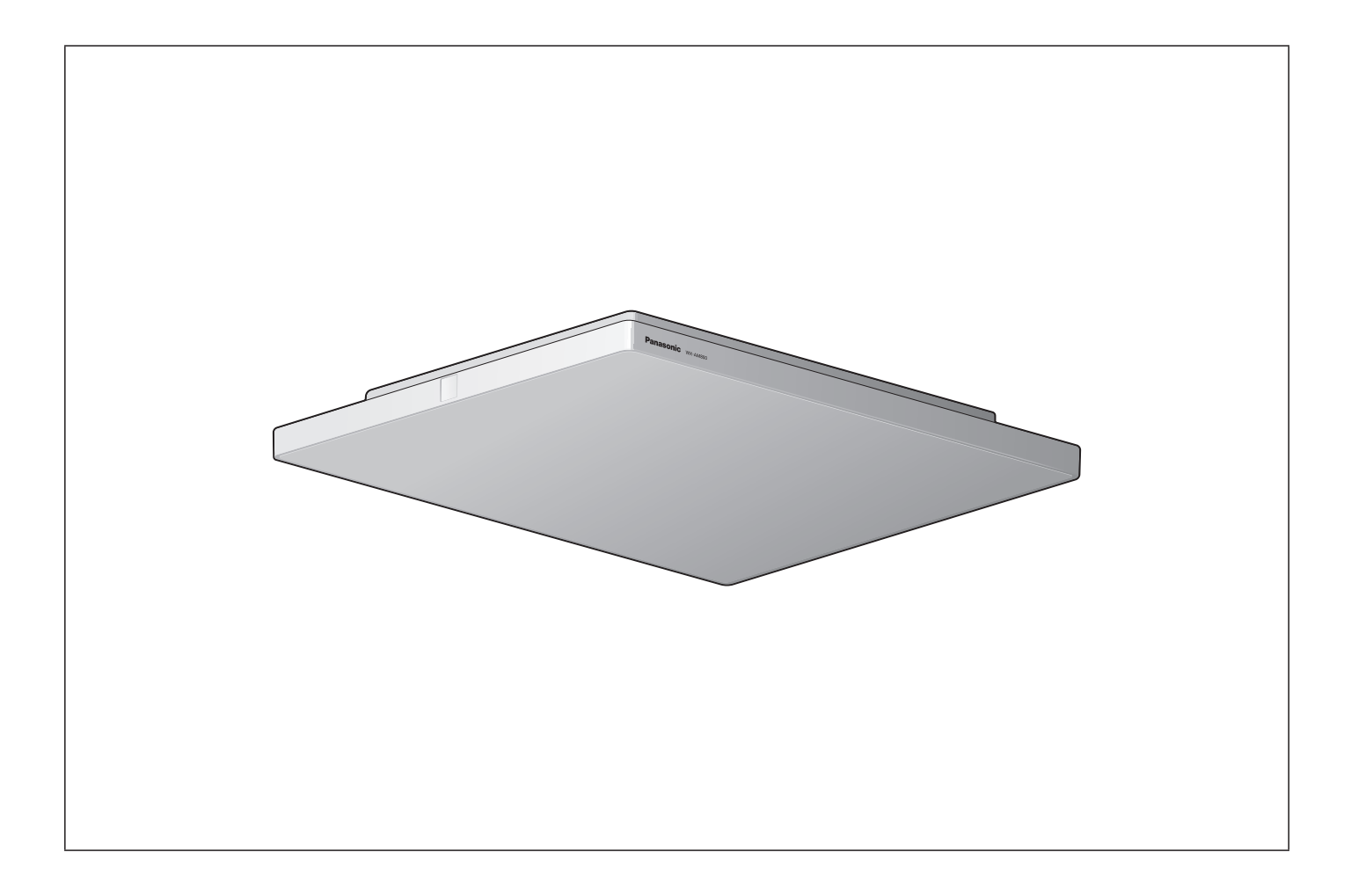

### 保証書別添付

このたびは、パナソニック製品をお買い上げいただき、まことにありがとうございます。

- 取扱説明書をよくお読みのうえ、正しく安全にお使いください。
- ご使用の前に「安全上のご注意」(8~11ページ)を必ずお読みください。
- 保証書は、「お買い上げ日・販売店名」などの記入を確かめ、取扱説明書とともに大切に保管してください。

### 商品概要

本機は、主に遠隔会議や遠隔講義に使用されるシーリングアレイマイクロホンシステムです。会議室や講義室の天井に取り付 けて使用します。

- ビームフォーミング技術により、ノイズを抑え話者の音声を収音します。
- 複数人の同時発話も収音可能です (最大4者)。
- ●収音エリアは、ビームを動的に割り当てることができる「ダイナミックエリア」、ビームを固定的に割り当てる「スタティッ クエリア」、騒音源の音にビームを向けない「除外エリア」を設定することができ、ユーザーの使用環境や運用に合わせて 設定することができます。
- 一つのルーム内に最大4台のシーリングアレイマイクロホンの設置が可能ですので、広い会議室や講義室でも使用できます。
- ●本機にワイヤレスアンテナユニット (WX-AU202: 別売品) を接続することで、ワイヤレスマイクロホン (WX-ST200、 WX-ST210、WX-ST250、WX-ST400:ともに別売品)を使用できます。ワイヤレスマイクロホン優先機能によりシー リングアレイマイクロホンでのエコーをなくすことで、会議室や講義室内での室内拡声をすることができます。
- Danteオーディオネットワークによる音声出力に対応しており、チャンネルごとおよびミキシング出力が可能です。
- パナソニック製リモートカメラを接続することで、発話者の方向に自動でカメラを向けることができます。

### システム概要

シーリングアレイマイクロホンWX-AM800シリーズは、主に遠隔会議や遠隔講義に使用されるシーリングアレイマイクロホ ンシステムです。

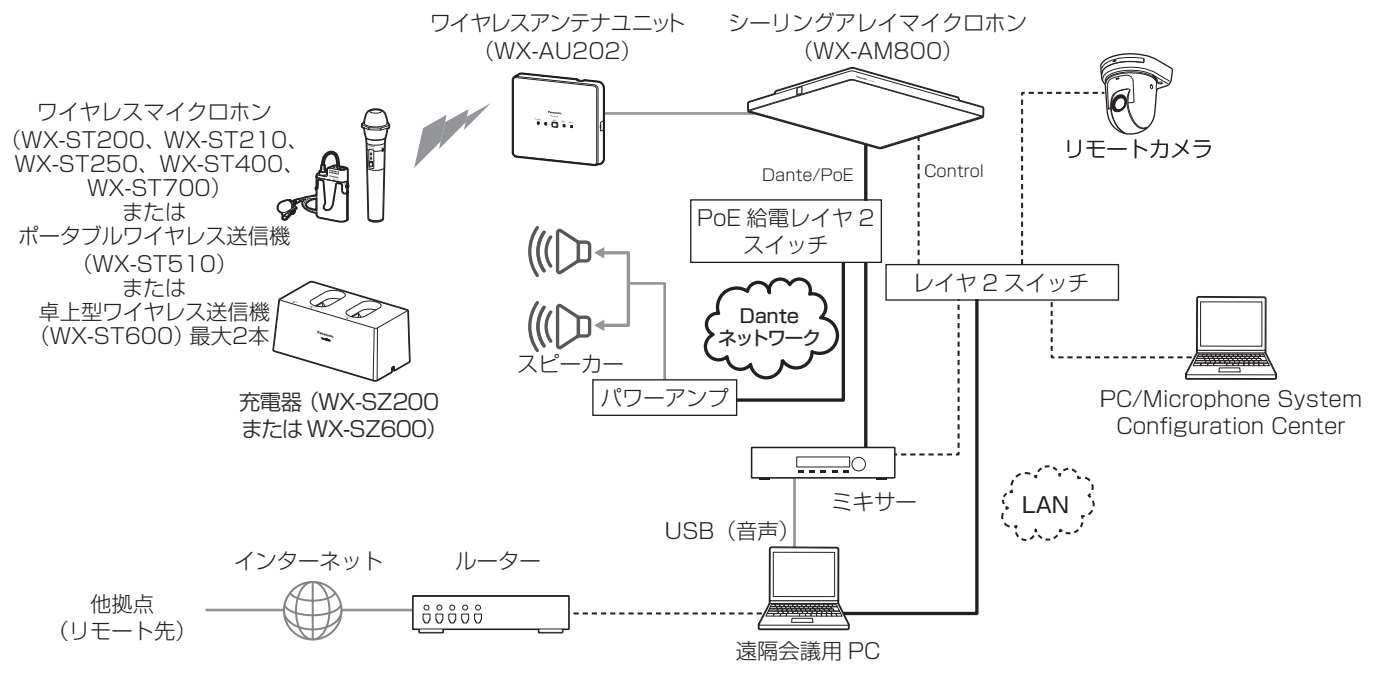

#### ● シーリングアレイマイクロホンの電源について

シーリングアレイマイクロホンの電源供給は、PoE+(IEEE802.3at)対応のハブ(レイヤ2スイッチ)を使用してください。

● シーリングアレイマイクロホンの設置台数について 同一ルーム内に最大4台のシーリングアレイマイクロホンを設置することができます。

● ワイヤレスアンテナユニットの設置台数について 同一ルーム内にシーリングマイクを2台以上設置する場合、最大2台のワイヤレスアンテナユニットを使用することができます。 ワイヤレスアンテナユニット1台でワイヤレスマイクロホンは同時に2台使用できます。

#### ● ワイヤレスアンテナユニットの無線同期について

ワイヤレスアンテナユニットを設置するルーム内または隣接するルームに、パナソニック製1.9 GHz帯デジタルワイヤレス マイクシステム(WX-SR200Aシリーズ、WX-SR200DANシリーズ)およびアンテナステーション(WX-SR152)が 設置されている場合、それらのシステムのワイヤレスアンテナに無線同期(サブアンテナ)することで、電波の干渉による 使用マイク数の制限や音途切れを防ぐことができます。(ワイヤレスアンテナユニットを無線同期のメインアンテナに設定 することはできません)

● リモートカメラ連携機能の設定はMicrophone System Configuration Center (シーリングマイクロホン 編)の取扱説明書をお読みください。

◆ ワイヤレスマイクロホン

● 使用できるリモートカメラは販売店にお問い合わせください。

### 関連機器

◆ ワイヤレスマイクロホン

シーリングアレイマイクロホンシステムの関連機器は以下のとおりです。

(ハンドヘルド型) (別売品)WX-ST200 (防滴型) (別売品)WX-ST210 (ダイナミック型) (別売品)WX-ST250 ▶ ワイヤレスマイクロホン (タイピン型) (別売品)WX-ST400

◆ ワイヤレスマイクロホン

● ワイヤレスマイクロホン(WX-ST700 : 別売品)およびポータブルワイヤレス送信機(WX-ST510 : 別売品)、 卓上型ワイヤレス送信機(WX-ST600:別売品)もお使いになれます。

### 設定ツールについて

### ● Microphone System Configuration Center について

シーリングアレイマイクロホンおよびワイヤレスアンテナユニットの各種設定はMicrophone System Configuration Centerから行います。Microphone System Configuration CenterはあらかじめPCにインストールする必要があります。

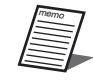

memo

● Microphone System Configuration Center の入手は販売店にお問い合わせください。

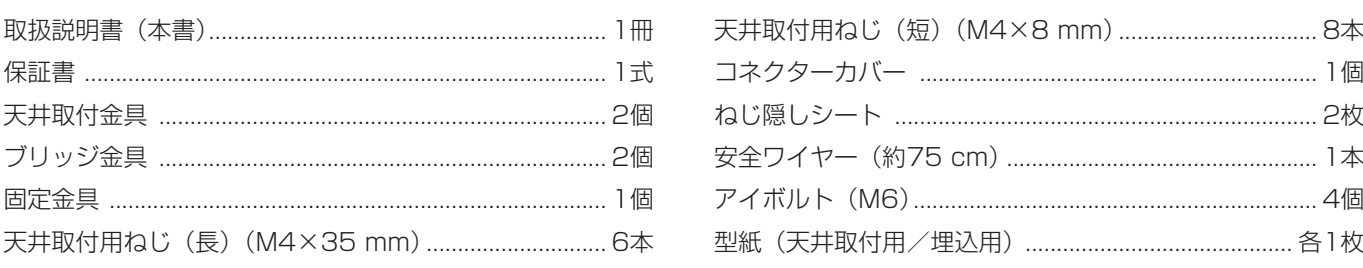

### 免責について

弊社はいかなる場合も以下に関して一切の責任を負わないものとします。

- ① 本商品に関連して直接または間接に発生した、偶発的、特殊、または結果的損害・被害
- ② お客様の誤使用や不注意による障害または本商品の破損など不便・損害・被害
- 33 お客様による本商品の分解、修理または改造が行われた場合、それに起因するかどうかにかかわらず、発生した一切の故障 または不具合
- ④ 本商品の故障・不具合および設定・設置の誤りを含む何らかの理由または原因により、拡声ができないことなどで被る不便・ 損害・被害
- ⑤ 第三者の機器などと組み合わせたシステムによる不具合、あるいはその結果被る不便・損害・被害
- 6 商品の不良·不具合以外の事由(取付工事の不備、建屋側取り付け面の不良などを含む)による落下などによる不便·障害· 被害

取扱説明書に記載されていない方法や、指定の部品を使用しない方法で施工されたことにより事故や損害が生じたときには、 当社では責任を負えません。また、その施工が原因で故障が生じた場合は、製品保証の対象外となります。

### 著作権について

GPL/LGPLその他に基づきライセンスされるオープンソースソフトウェアを除き、本製品に含まれるソフトウェアの譲渡、コ ピー、逆アセンブル、逆コンパイル、リバースエンジニアリングは禁じられています。また、本製品に含まれるすべてのソフ トウェアの輸出法令に違反した輸出行為は禁じられています。

### 商標および登録商標について

- Audinate®、AudinateのロゴおよびDante®は、Audinate Pty Ltdの登録商標です。
- その他、本文中の社名や商品名は、各会社の商標または登録商標です。

### Dante®について

Dante®とは、Audinate Pty Ltdが開発したプロトコルで、ギガビットイーサネット対応のネットワーク環境で、サンプリン グ周波数/ビットレートが違う複数のオーディオ信号や、機器のコントロール信号を同時に扱える特長を持っています。 Dante®の詳細については、Audinate Pty Ltdのウェブサイトをご参照ください。 http://www.audinate.com/

### Dante Controllerについて

Dante Controllerは、Dante®ネットワークの設定とオーディオのルーティングをするためのアプリケーションソフトです。 本機のDante®ネットワークの設定にはDante Controllerを使います。Audinate Pty Ltdのウェブサイトをご参照ください。

### オープンソースソフトウェアについて

本製品には下記オープンソースソフトウェアを使用しています。 [GPL/LGPL] u-boot glibc (2.26) **[GPL/LGPL以外]** libsodium (1.0.18) zlib (1.2.11) mDNSResponder (258.13) Precision Time Protocol daemon (1b2)

#### 本製品に含まれる第三者製ソフトウェアのライセンスについて

そのライセンスは、付録の[ライセンス文について]を参照して下さい。

#### 本製品に含まれる第三者製ソフトウェアのライセンスについて

本製品の発売から少なくとも3年間、以下の問い合わせ窓口にご連絡いただいた方に対し、実費にて、GPL V2.0、LGPL V2.1、LGPL V3.0、またはソースコードの開示義務を課すその他の条件に基づきライセンスされたソフトウェアに対応する 完全かつ機械読み取り可能なソースコードを、それぞれの著作権者の情報と併せて提供します。 問い合わせ窓口:oss-cd-request@gg.jp.panasonic.com

#### 著作権等について

上記を除いて、本ソフトウェアの著作権、その他の無体財産権は、パナソニック エンターテインメント&コミュニケーション 株式会社または第三者に帰属しており、お客様へは移転しません。 また、本ソフトウェアを使用した際に生じた障害、損失などに関して、弊社はいかなる責任も負いません。

### ネットワークに関するお願い

本商品は電気通信事業者の電気通信回線設備に直接接続できません。

- 本商品はネットワークへ接続して使用するため、以下のような被害を受けることが考えられます。
	- (1)本商品を経由した情報の漏えいや流出
	- (2)悪意を持った第三者による本商品の不正操作
	- (3)悪意を持った第三者による本商品の妨害や停止

このような被害を防ぐため、お客様の責任の下、下記のような対策も含め、ネットワークセキュリティ対策を十分に行ってく ださい。

- ファイアウォールなどを使用し、安全性の確保されたネットワーク上で本商品を使用する。
- コンピューターが接続されているシステムで本商品を使用する場合、コンピューターウイルスや不正プログラムの感染に対 するチェックや駆除が定期的に行われていることを確認する。
- 不正な攻撃から守るため、必ずMicrophone System Configuration Centerで本機のパスワードを設定する。

### VCCIについて

この装置は、クラスA機器です。この装置を住宅環境で使用すると電波妨害を引き起こすことがあります。この場合には使用 者が適切な対策を講ずるよう要求されることがあります。

VCCI-A 

### 略称について

本書では、以下の略称を使用しています。

- シーリングアレイマイクロホン (WX-AM800) を本機またはシーリングアレイマイクまたはシーリングマイクと表記して います。
- ワイヤレスアンテナユニット (WX-AU202: 別売品) をワイヤレスアンテナユニットと表記しています。
- ワイヤレスマイクロホン (WX-ST200、WX-ST210、WX-ST250、WX-ST400、WX-ST700:ともに別売品)とポー タブルワイヤレス送信機(WX-ST510:別売品)、卓上型ワイヤレス送信機(WX-ST600:別売品)をワイヤレスマイク と表記しています。
- Microphone System Configuration Center をMic CCと表記しています。
- パーソナルコンピューターをPCと表記しています。
- Power over Ethernet をPoEと表記しています。
- レイヤ2スイッチをL2スイッチと表記しています。
- PoE給電対応レイヤ2スイッチをPoE給電L2スイッチと表記しています。
- Dante®をDanteと表記しています。

本文中に記載されている別売品などの情報は、2023年12月現在のものです。最新の情報は、お買い上げの販売店にお問い合 わせください。

### 記号について 重要

本書では、以下の記号を用いて説明しています。

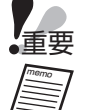

■重要 :該当する機能を使用するにあたり、制限事項や注意事項が書かれています。<br>☞

 :使用上のヒントが書かれています。

### 本製品について

■本機は業務用機器です。

■本製品(付属品含む)に表示の記号は以下を示しています。

**===** DC(直流)

## もくじ

### はじめに

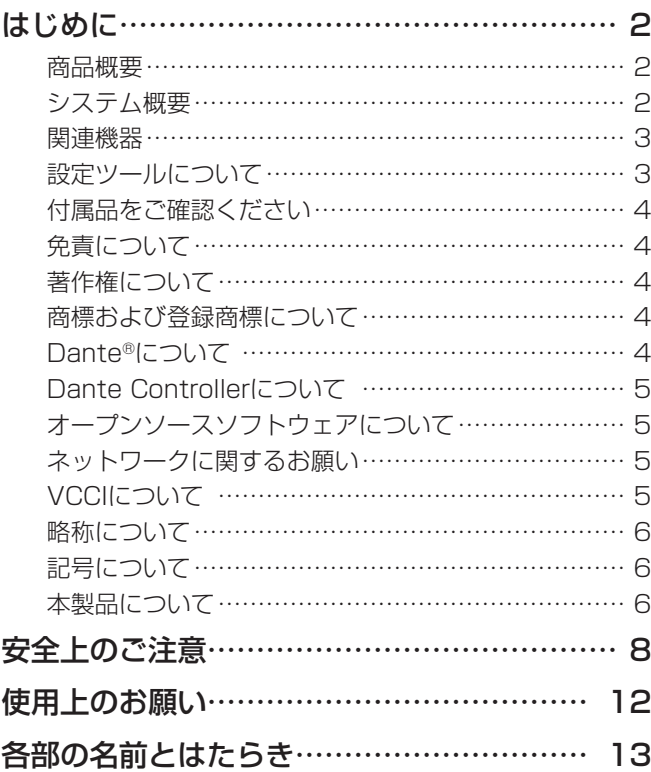

### 設置・接続・設定

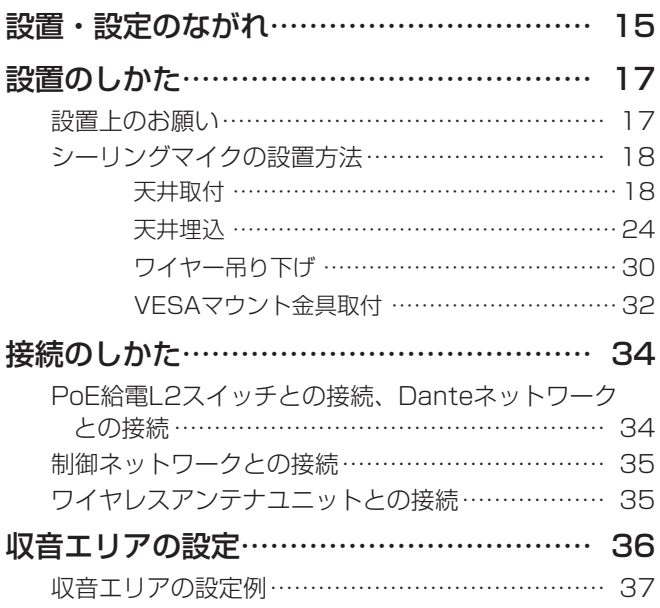

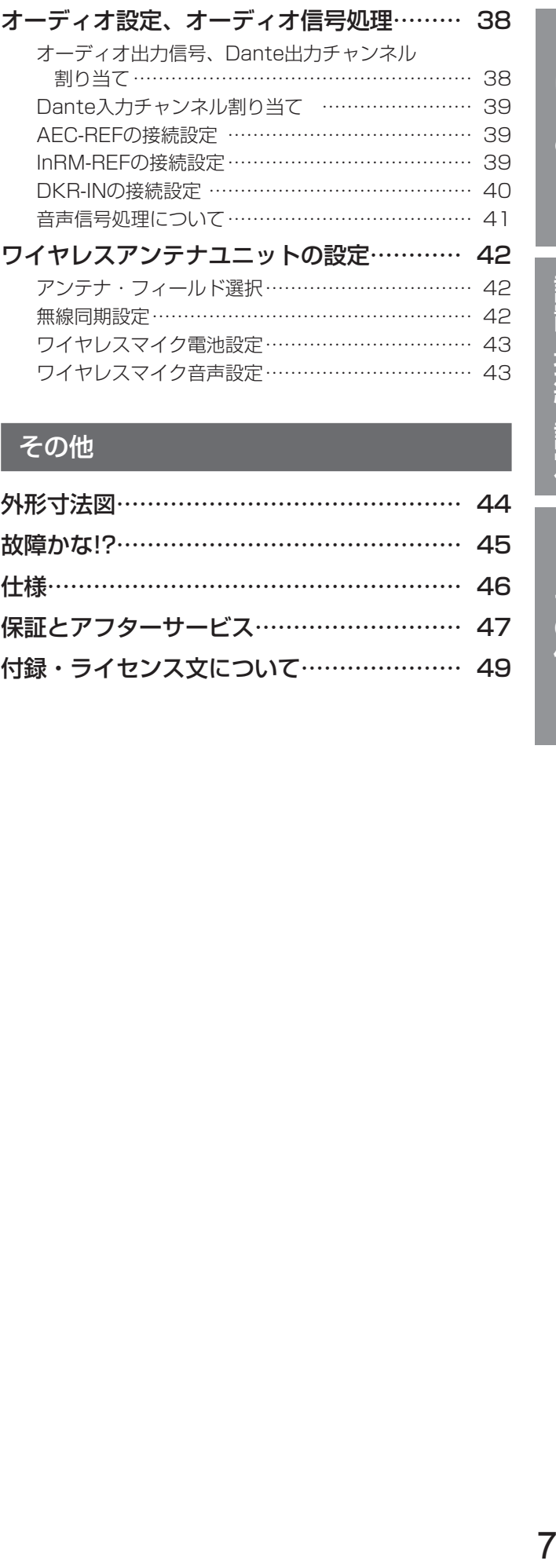

### その他

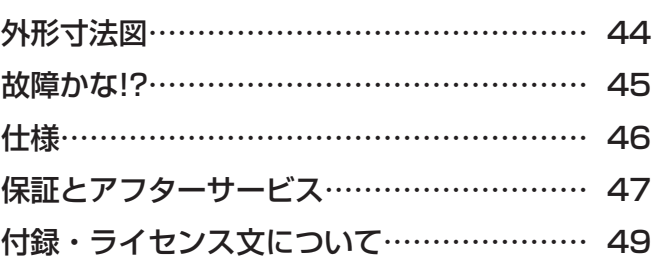

設置・接続・設定

はじめに

人への危害、財産の損害を防止するため、必ずお守りいただくことを説明しています。

### ■誤った使いかたをしたときに生じる危害や損害の程度を区分して、説明しています。

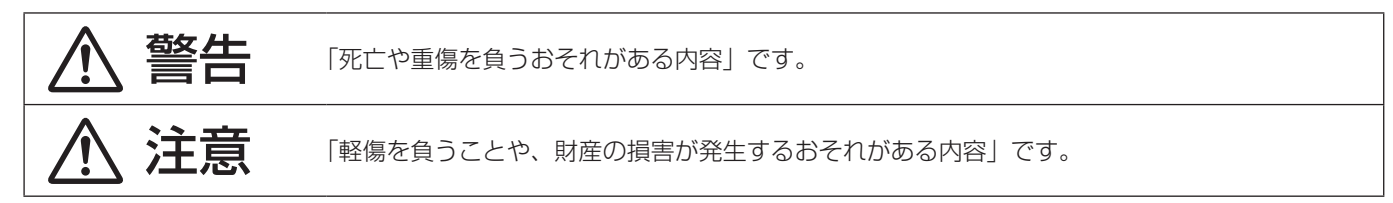

■お守りいただく内容を次の図記号で説明しています。(次は図記号の例です)

してはいけない内容です。

実行しなければならない内容です。

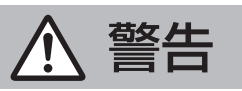

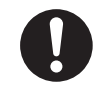

### 工事は販売店に依頼する

工事には技術と経験が必要です。火災、感電、けが、器物損壊の原因となります。 ●必ず販売店に依頼してください。

### 高所作業は資格者が行う

工事には技術と経験が必要です。火災、感電、けが、器物破損の原因となります。 ●必ず販売店に依頼してください。

設置の説明にしたがって天井にしっかり取り付ける

けがや事故の原因となります。

### 専用の取付金具を使用する

落下によるけがや事故の原因となります。

ねじやボルトは指定されたトルクで締め付ける

落下によるけがや事故の原因となります。

### 取り付けねじはしっかりと締める

落下などでけがの原因となります。

● 必ず販売店に依頼してください。

### 質量に耐える取り付けをする

落下や転倒によるけがや事故の原因となります。

● 十分な強度に補強してから取り付けてください。

### 落下防止対策を施す

落下によるけがの原因となります。

● 落下防止ワイヤー(安全ワイヤー)を必ず取り付けてください。

### 付属品・オプションは、指定の製品を使用する

本体に誤って指定外の製品を使用すると、火災や事故を起こす原因になります。

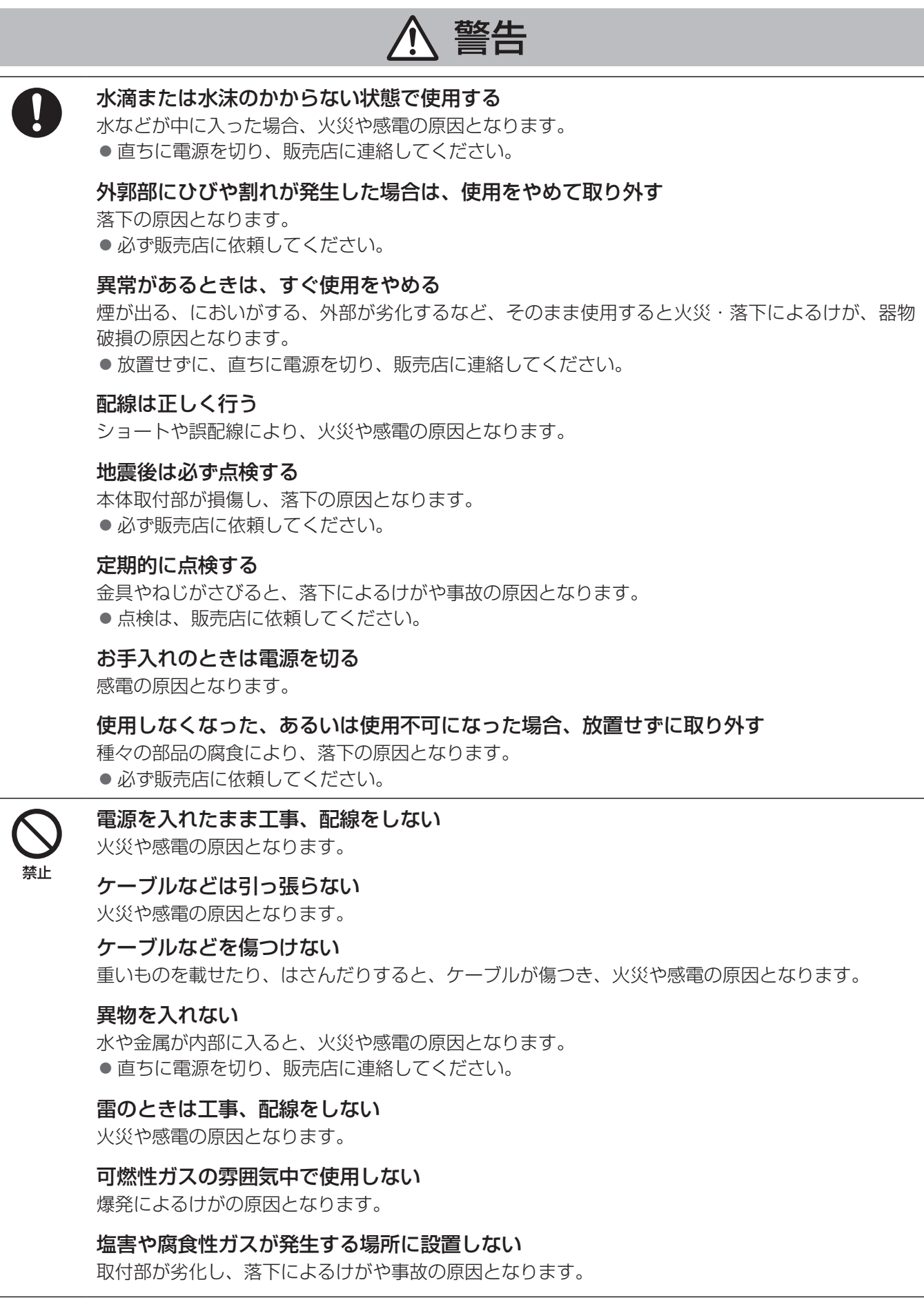

# はじめに

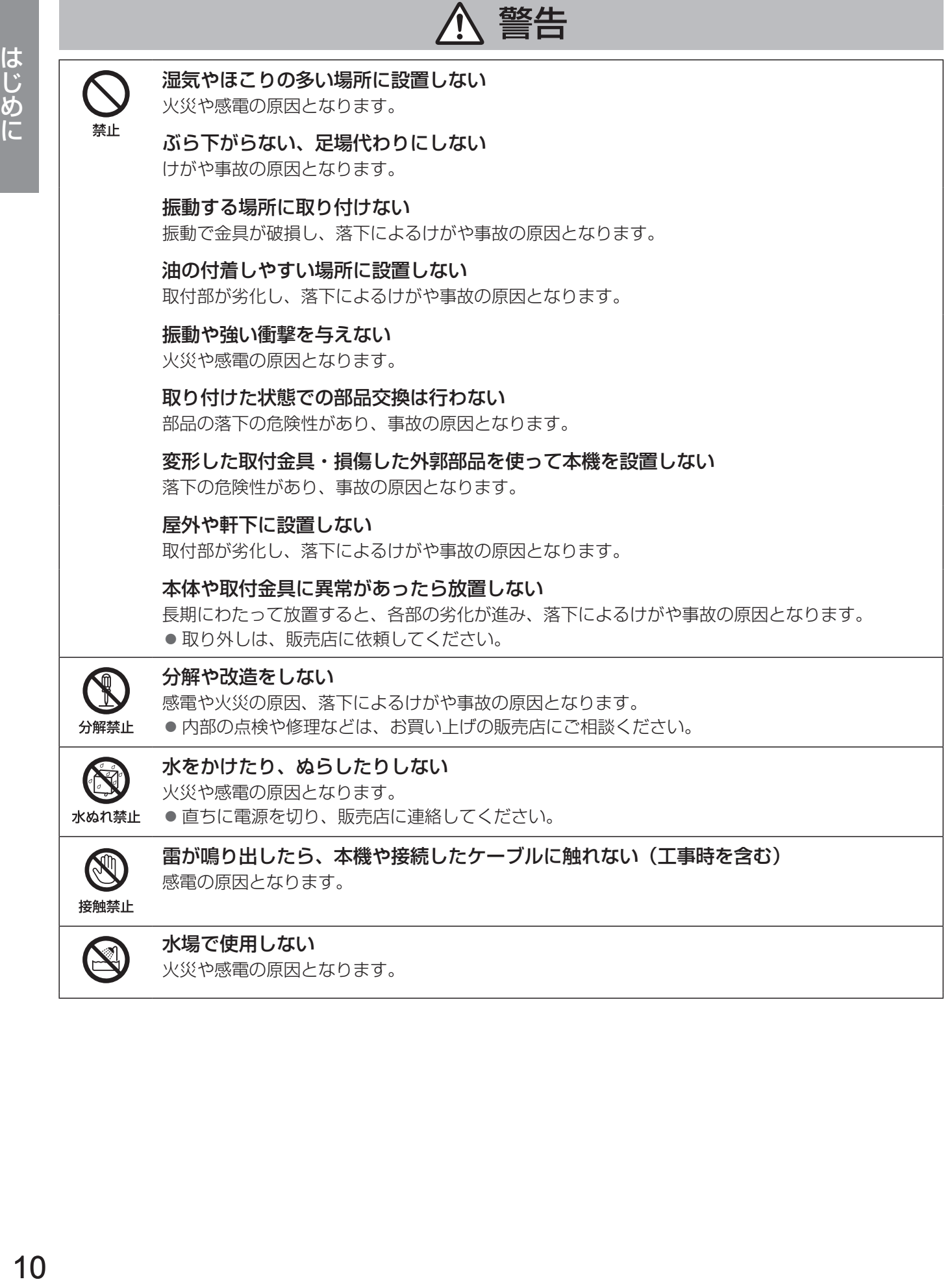

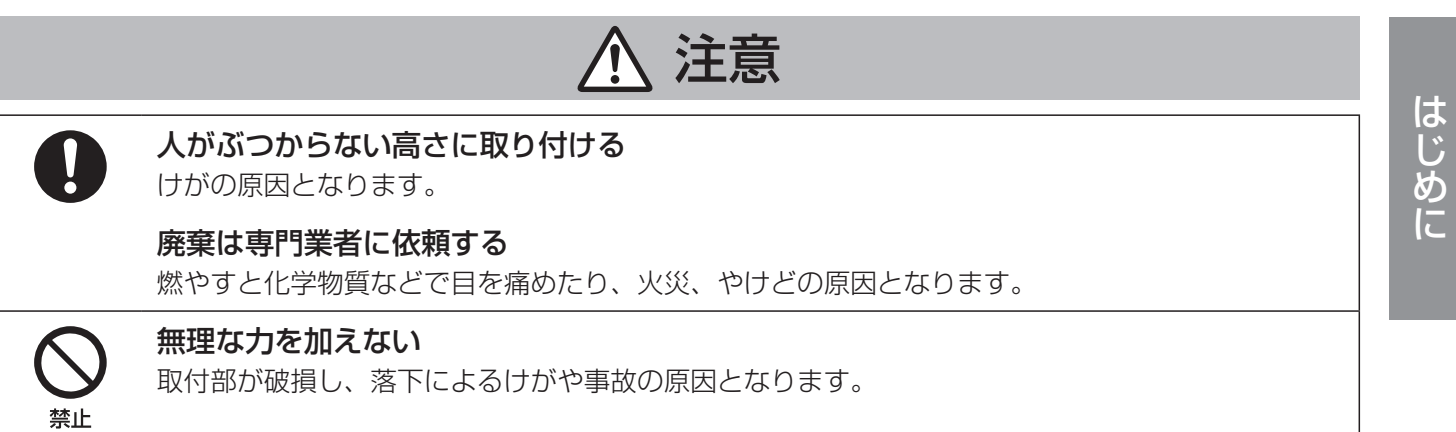

## 使用上のお願い

「安全上のご注意」に記載されている内容とともに、以下の項目をお守りください。

#### 本機は業務用機器です

### 本機は屋内専用です

● 屋外での使用はできません。 長時間直射日光のあたるところや、冷・暖房機の近くには設置しないでください。変形・変色または故障・誤動作の原因に なります。また、水滴または水沫のかからない状態で使用してください。

### 丁寧に取り扱ってください

- 本機は不適切な取り扱いや保管によって損傷する部品が含まれています。
- 部品に欠陥がある場合は、修理または交換してください。

#### 使用温度範囲は

● 0 ℃~40 ℃です。この範囲外で使用すると、故障または誤動作の原因となります。

#### 電源について

● 本機には電源スイッチがありません。 本機を電源から遮断するときはLANケーブルを抜いてください。設置条件により容易にLANケーブルを外せないときは、本 機と接続するPoE給電L2スイッチの電源スイッチをOFFにするか電源コードを抜いてください。

### お手入れについて

- 雷源を切ってから行ってください。けがの原因になります。
- お手入れは必ず乾いたやわらかい布をご使用ください。
- シンナーやベンジンなど、揮発性のものは使用しないでください。
- 化学ぞうきんをご使用の際は、その注意書きにしたがってください。

### 長期間使用しない場合は

使用しない場合は放置せず、必ず販売店に依頼して撤去してください。

#### 結露について

- 結露は、故障の原因になりますので注意してください。
	- 以下のようなときは結露が発生しやすくなります。
	- 湿度が高いとき
	- 冷たい場所から、温度や湿度が高い場所に移動したとき
- 結露が発生した場合は、1~2時間程度放置して、結露がなくなったことを確認してから電源を入れてください。

### ネットワークセキュリティについて

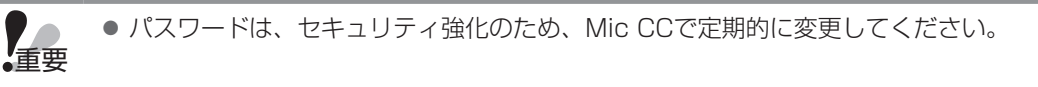

## 各部の名前とはたらき

天井に取り付けたときに天井と接する面を上面、下を向く面を下面、Panasonicの表示がある側を正面としています。製品正 面側に表示灯が配置されています。

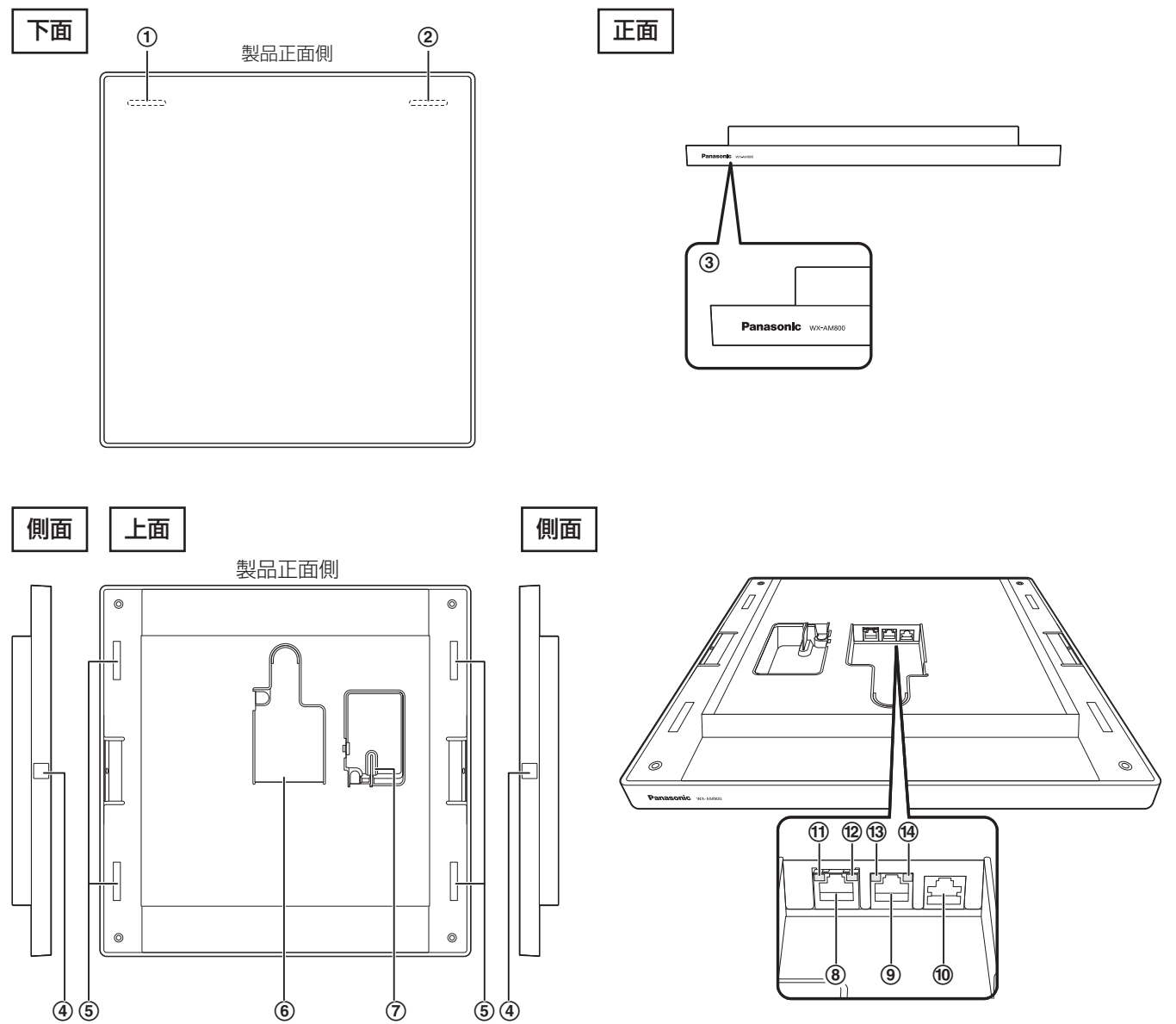

### (1) メンテナンス表示灯

本機の設置時やメンテナンス時などに使用します。通常運用時には消灯しています。

交互点灯(橙色/緑色):Mic CCから指定したシーリングアレイマイクの確認操作実行中

点滅(赤色) :システムエラー 遅い点滅(赤色) : PoE電源タイプ誤り 点滅(橙色) :ワイヤレスアンテナユニット接続の誤り(同じルーム内にワイヤレスアンテナユニットを3台以上 設置で、3台目以降は起動せず。ワイヤレスアンテナユニット接続設定なしのシーリングアレイマ イクにワイヤレスアンテナ接続した場合) 通信異常、供給電源異常(運用中にシーリングアレイマイクとワイヤレスアンテナユニット間のケー ブルが外れた) 遅い点滅(橙色) : ファームウェアバージョンアップ中

#### 2 ステータス表示灯

本機の動作状態を表示します。

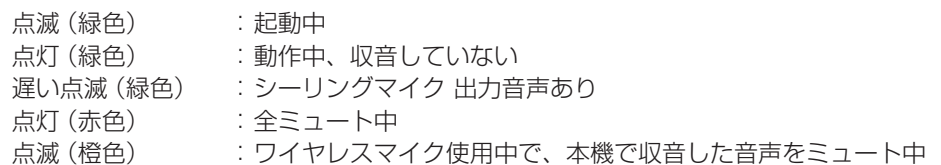

### 各部の名前とはたらき

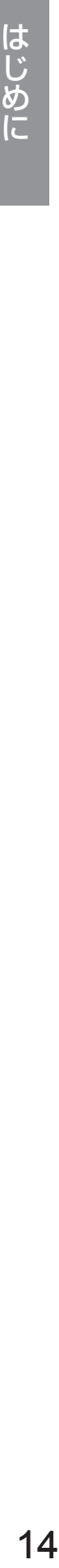

● ステータス表示灯の明るさをMic CCからの設定で3段階で切り替えることができます。また、点灯させな いこともできます。詳しくはMic CCの取扱説明書(シーリングアレイマイクロホン編)をお読みください。

#### 3 商標、製品品番表示

製品正面に商標、製品品番を表示しています。

#### 4個定金具取付部

天井取付用の固定金具(付属品)に天井取付用ねじ(短)(M4×8 mm)で固定します。ねじ取り付け後、ねじ隠しシート(付 属品)を貼り付けます。

#### 5 フック引っ掛け部

固定金具のフックを引っ掛ける溝です。

#### 6 配線部

PoE/Danteネットワーク接続端子、ネットワーク接続端子、ワイヤレスアンテナユニット接続端子があります。

#### 7 安全ワイヤー取り付け部

安全ワイヤー(付属品)を取り付ける穴です。

#### 8 PoE/Danteネットワーク接続端子[PoE+/Dante]

LANケーブルを使用してPoE給電L2スイッチに接続して、PoE(Power over Ethernet)により電源を受電します。 また、Danteネットワークに本機で収音した音声およびワイヤレスマイクからの音声を出力します。

重要 ●本機に接続するPoE給電L2スイッチはPoE+(IEEE802.3at)に対応している必要があります。PoE (IEEE802.3af)のPoE給電L2スイッチに接続した場合は本機は動作しません。

#### **(9)ネットワーク接続端子「100BASE-TX1**

Mic CCをインストールしたPCを含むネットワーク(制御ネットワーク)にLANケーブル(カテゴリー5e以上:市販品) で接続します。

#### j ワイヤレスアンテナユニット接続端子[Antenna]

ワイヤレスアンテナユニットとの接続端子です。 接続にはLANケーブル(カテゴリー5eまたはカテゴリー6ストレートケーブル:市販品)を使用します。

#### $(0, \lambda, \nu)$ トワーク状態表示灯 [LINK/ACT]

Danteネットワークとのリンク状態を表示します。 点灯(緑色) : ネットワークリンク確立中 点滅(緑色) :ネットワークリンク(データ通信)作動中 消灯 おおという おおとこ Danteネットワークとリンクなし

#### <sup>(2)</sup>ネットワーク速度表示灯 [1G]

#### Danteネットワークの速度を表示します。

- 点灯 (黄色) : 1 Gbps
- 消灯 **2000 · :10/100 Mbps**

#### $@z$ ットワーク状態表示灯「LINK/ACT]

制御ネットワークとのリンク状態を表示します。 点灯(緑色) :ネットワークリンク確立中 点滅(緑色) :ネットワークリンク(データ通信)作動中 消灯 おおとこ おりつき おくしょう おおおし 消灯 おおし おおおおし

#### (4) ネットワーク速度表示灯 [100M]

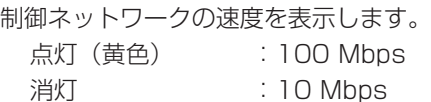

## 設置・設定のながれ

本機を設置現場で設置した後、Mic CCをネットワークに接続します。本機の各種設定、設置の調整の基本的な手順は以下のと おりです。

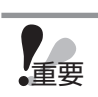

●本機およびワイヤレスアンテナユニットの各種設定にはMic CCが必要です。Mic CCの入手は販売店にお問い 合わせください。

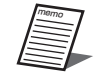

●本機を設置する前にオフラインで本機の各種設定をすることもできます。詳しくはMic CCの取扱説明書 (シー リングアレイマイクロホン編)をお読みください。

- **1** シーリングマイクで収音する範囲、ワイヤレスマイクを使⽤する範囲を確認する
- **2** シーリングマイクの設置位置、ワイヤレスアンテナユニットの設置位置を決める
	- シーリングマイクで収音する範囲が 9.14 m×9.14 mに入ることを確認する 9.14 m×9.14 mを超える場合は、シーリングマイクの台数を増やす必要があります。
	- 収音範囲の中央がシーリングマイクの設置位置となります。
	- ワイヤレスアンテナユニットの無線到達距離(カバーエリア)の目安から、ワイヤレスアンテナユニットの設置場所を 決めます。無線到達距離(カバーエリア)の目安は「中|設定(工場出荷設定)で半径約15 mとなります。詳しくは 42ページをお読みください。
- **3** シーリングマイクの取付方法とシーリングマイクの設置高さを確認する。
	- シーリングマイクの取付方法を決めてください。取付方法は天井取付、天井埋込、ワイヤー吊り下げ、VESAマウント 金具取付があります。
	- シーリングマイクの設置高さ (床面からシーリングマイクの下面まで距離) が2.5 m~3.7 mの範囲内になるように取 付方法を決めてください。
- **4** LANケーブルを配線する
	- PoE給電L2スイッチとシーリングマイクを接続するLANケーブル(CAT5eまたはCAT6)をあらかじめ配線してくだ さい。
	- Mic CCをインストールしたPCを接続する制御ネットワークのL2スイッチとシーリングマイクを接続するLANケーブ ル(CAT5e以上)をあらかじめ配線してください。
	- ワイヤレスアンテナユニットを設置する場合ワイヤレスアンテナユニットとシーリングマイクを接続するLANケーブル (CAT5eまたはCAT6)を配線してください。
- 5 シーリングマイクとワイヤレスアンテナユニットを取り付ける<sup>(※1)</sup>
	- シーリングマイクの設置方法は18ページをお読みください。
	- ワイヤレスアンテナユニットの取付方法について詳しくは、ワイヤレスアンテナユニットの取扱説明書をお読みください。
- **6** LANケーブルとL2スイッチ、PoE給電L2スイッチを接続する
- **7** PoE給電L2スイッチの電源を入れて、シーリングマイクを起動させる
- **8** Mic CCを起動して、各種設定を⾏う

Mic CCからの設定手順、設定内容などの詳細はMic CCの取扱説明書(共通編、シーリングアレイマイクロホン編)を お読みください。

- 8.1 ルームを作成する
	- 部屋のサイズの設定や図⾯の読み込みを⾏ってください。
- **8.2** シーリングマイクを機器登録する
	- 設定を⾏うシーリングマイクのIPアドレスやパスワードをMic CCに登録してください。
- **8.3** シーリングマイクをルームに配置する
	- **8.2**で機器登録したマイクをルームに配置してください。

### 設置・設定のながれ

- **8.4** Dante Outパッチ設定を確認、設定する
	- Dante出力信号を指定してください。
- **8.5** 収音エリアを設定する
	- ダイナミックエリア、優先エリア、スタティックエリア、除外エリアを設定してください。
- **8.6** オーディオパラメータを調整する(必要に応じて設定してください)
	- Mic CCのオーディオ設定画面から音量調整や各種オーディオパラメータの設定を行えます。
	- 詳しくはMic CCの取扱説明書(シーリングアレイマイクロホン編)をお読みください。
- 8.7 リモートカメラとの連携設定をする (※2)
	- Mic CCにてカメラのプリセット呼び出し設定を⾏うことで、話者の⽅向にカメラを向けることができます。
	- 詳しくはMic CCの取扱説明書(シーリングアレイマイクロホン編)をお読みください。
- **9** シーリングマイクで収音する範囲内で収音できることを確認する
	- シーリングマイクの収音状態を確認し、各種設定の微調整を行います
- 10 ワイヤレスマイクをペアリング登録する (※1)
	- ワイヤレスマイクのペアリング⽅法は、ワイヤレスアンテナユニットの取扱説明書およびMic CCの取扱説明書(シー リングアレイマイクロホン編)をお読みください。
- 11 ワイヤレスマイクを使用する範囲内でワイヤレスマイクが使用できることを確認する<sup>(※1)</sup>
	- ワイヤレスマイクから拡声するためのスピーカーが接続されている場合は、使⽤する範囲内で拡声できるかを確認して ください。
	- Mic CCでワイヤレスマイクからの⾳声レベルをインジケーターで確認することができます。詳しくはMic CCの取扱 説明書(シーリングアレイマイクロホン編)をお読みください。
- **12** Dante Controllerでルーティングを設定する
	- Dante Controller の詳細については、Audinate 社のウェブサイトをご参照ください。 https://www.audinate.com/
- ※1 ワイヤレスマイクを使用する場合
- ※2 リモートカメラ連携機能を使用する場合

## 設置のしかた

### 設置上のお願い

- 工事は必ず販売店に依頼してください。
- 工事を行う前に、接続する機器の電源スイッチを「切」にしてください。
- ●「安全上のご注意」をよく読んでその指示にしたがってください。接続する機器の取扱説明書も必 ずお読みください。
- 警告
- ●安全のため充分な落下防止対策を施し、必ず定期的に保守点検を実施してください。
- 傷害防止のため、この機器は、取扱説明書にしたがって天井にしっかりと取り付ける必要があり ます。
- ●本体の不良による落下事故以外の、取り付け方法の不備などによる落下事故に対する責任は一切 弊社は負いかねますので、取り付け場所や取り付け方法の設計は十分な注意をお願いします。強 度が不足の場合は、十分な補強をし、安全を確認して取り付けてください。

#### 設置工事は電気設備技術基準にしたがって実施してください。

#### 本機は業務用機器です

#### 本機は屋内専用です

● 屋外での使用はできません。 長時間直射日光のあたるところや、冷・暖房機の近くには設 置しないでください。変形・変色または故障・誤動作の原因 になります。また、水滴または水沫のかからない状態で使用 してください。

#### 工事は電源を入れないで行ってください

● 工事は、本機に電源が供給されていないことを確認して 行ってください。また本システムに接続されているミキ サーやアンプなどの電源も切ってから行ってください。 接続時にスピーカーから大きなノイズが出て、機器の破 損につながります。

#### 設置場所について

 本機の推奨設置高さは床面から2.5 m~3.7 mの範囲です。 必ず水平になるように設置してください。

#### 設置に必要な部材について

●設置に必要なねじやそのほかの部材などの情報について は本書の該当部分を参照してください。

#### 以下の場所には設置しないでください

- 振動の多い場所や衝撃が加わる場所
- 湿気やほこり、振動の多い場所
- プールなど化学剤が使用されている場所
- ちゅう房など蒸気や油分の多い場所
- スピーカーやテレビ、磁石など、強い磁力を発生するも のの近く
- ●放射線やX線、および強力な電波や磁気の発生する場所
- テレビ・ラジオ・パソコンなどのOA機器の近く
- CSデジタル放送受信機(チューナー、チューナー内蔵の デジタルテレビ、レコーダーなど)の近く
- PHS·携帯電話基地局の近く
- 塩害や腐食性ガスが発生する場所
- 直射日光が当たる場所

#### 電源について

●本機には電源スイッチがありません。本機を電源から遮 断するときはLANケーブルを抜いてください。設置条件 により容易にLANケーブルを外せないときは、本機と接 続するPoE給電L2スイッチの電源スイッチをOFFにする か電源コードを抜いてください。

### 静電気について

● 静電気による損傷を防止するために、設置工事の前に、 アースの取れた金属製のものに触れて身体に帯電した静 電気を放電してください。

#### 本機の識別および定格表示について

● 本機の識別および電源、その他の表示は本機の上面銘板 をお読みください。

#### ねじの締め付けについて

- ねじは指定のトルクにしたがい、まっすぐ締めてくださ い。締めたあとは、目視にて、がたつきがなく、しっか りと締められていることを確認してください。
- インパクトドライバーや電動ドライバーは、クラッチ付 のものであってもトルク管理が困難なため、使用すると 取り付け部の破損の原因になりますので、使用しないで ください。

#### 強い衝撃を与えない

●本機に強い衝撃を与えないでください。本機が破損する おそれがあります。

#### ネットワークへの接続について

● 外部施設からの屋外引き込みケーブルが直接接続されて いるネットワークに、本機を接続しないでください。

### シーリングマイクの設置方法

天井取付、天井埋込、ワイヤー吊り下げ、VESAマウント金具取付の4種類の設置方法を説明します。本書では在来天井に取り 付ける手順を説明しています。システム天井など天井パネルが外せる場合は、一旦天井パネルを外し、卓上で同様の穴開け等 の作業をすると、施工が容易になります。作業後、外した天井パネルを再度天井に取り付けてください。

天井取付(天井パネル板厚は、10~25 mmまで取付可能です)

### 1 天井取付金具(付属品)にブリッジ金具(付属品)を仮固定する

天井取付用ねじ(短)(M4×8 mm:付属品)2本を使い、ブリッジ金具を天井取付金具(付属品)のいちばん高い位置 (①)に仮固定します。同じ金具をもう1セット組み立てます。(合計2セット)

● 天井取付金具は工場出荷時の状態(ピッチ210 mm)で使用します。

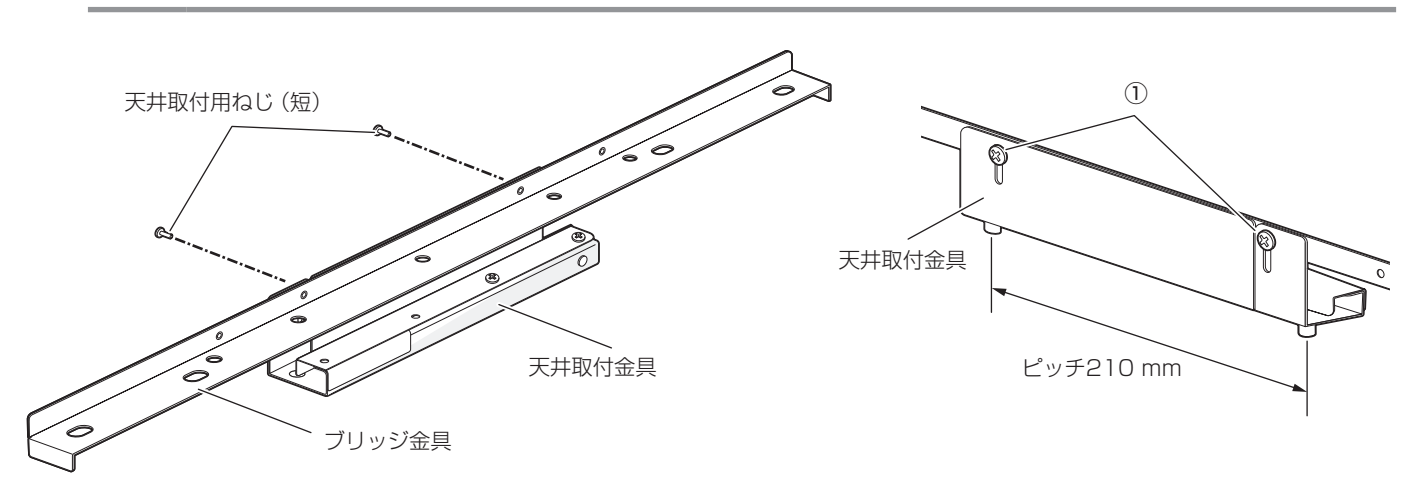

### 2 穴を開ける位置の天井裏を確認する

天井取付金具を設置したときに次の条件を満たすか、穴を開ける前に点検口などから天井裏を確認してください。

- 天井取付金具が天井構造フレームに重ならないこと(2)
- ブリッジ金具が天井構造フレームの上に乗ること

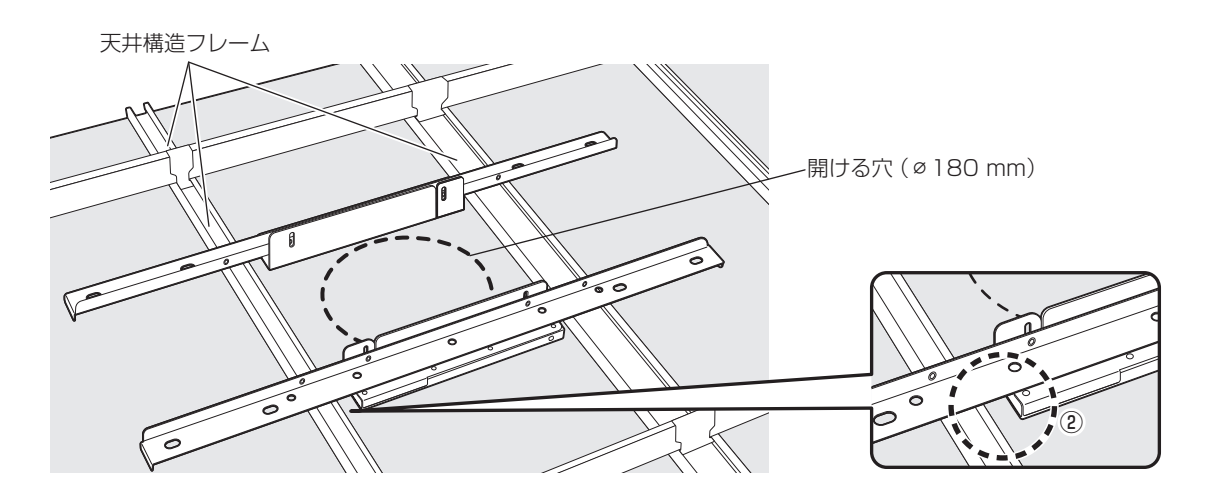

### 3 天井パネルに穴を開ける

天井パネルに穴を開けます。型紙(天井取付用)(付属品)を使うと位置決めがしやすくなります。

- 穴を開ける際は、目などに切粉が入らないように注意してください。
	- ●手順6で固定金具(付属品)を取り付ける際は、型紙の4つの辺(圓~––––––––––––––<br>●手順6で固定金具(付属品)を取り付ける際は、型紙の4つの辺(圓~––––––––––––– 付けることができます。

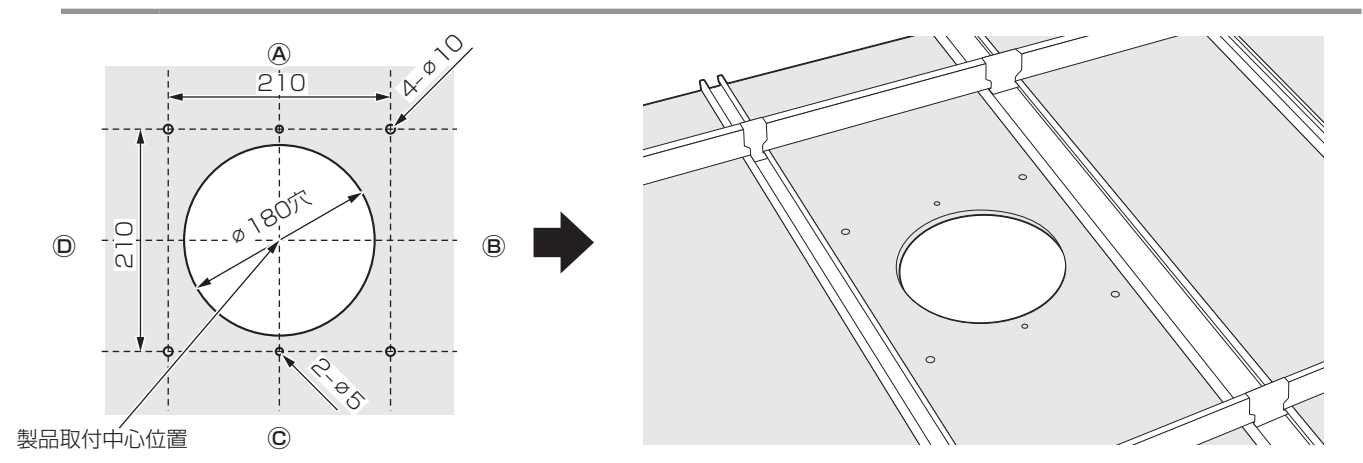

### 4 天井取付金具(付属品)を設置する

手順1で結合した金具2セットを穴から天井裏に入れます。金具1セットにつき天井取付用ねじ(長)(M4×35 mm:付 属品)1本を使用して、天井取付金具を天井パネルに固定します。もう一方の金具も同様に設置します。

- 重要 ●天井パネルの種類によっては、強いトルクでねじ止めすると天井パネルが割れるおそれがあります。ゆっ くりと緩みのないように確実に固定してください。
	- ●天井パネルが柔らかく、ねじ頭が入り込んでしまう場合は市販のワッシャーを使用してねじ頭が入り込ま ないようにしてください。

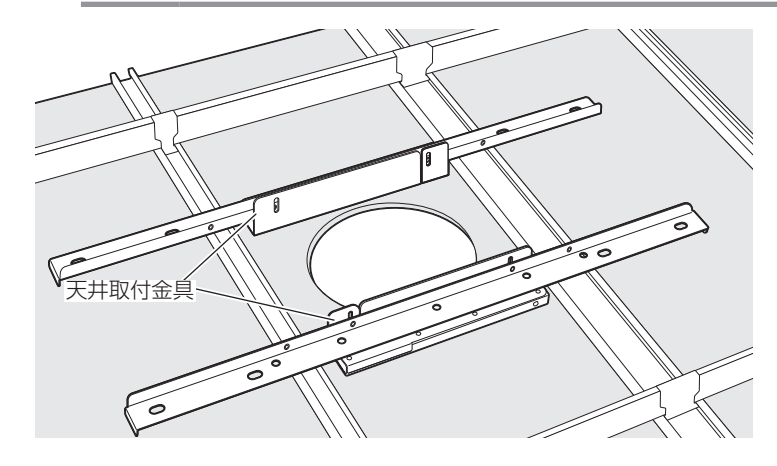

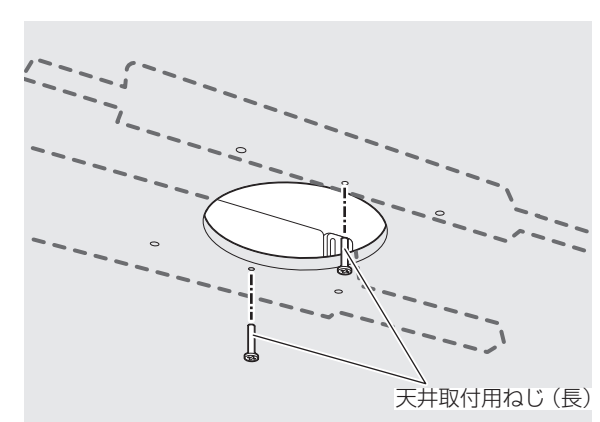

### 5 ブリッジ金具(付属品)の高さを調整する

手順1でブリッジ金具を仮止めしたねじ2本(3))を緩め、ブリッジ金具を天井構造フレームの上に乗るまで下げます。 その状態でねじ2本を締め直します。もう一方の金具も同様に調整します。

● ねじ締め付けトルク: 0.8 N·m~1.0 N·m {8 kgf·cm~10 kgf·cm}

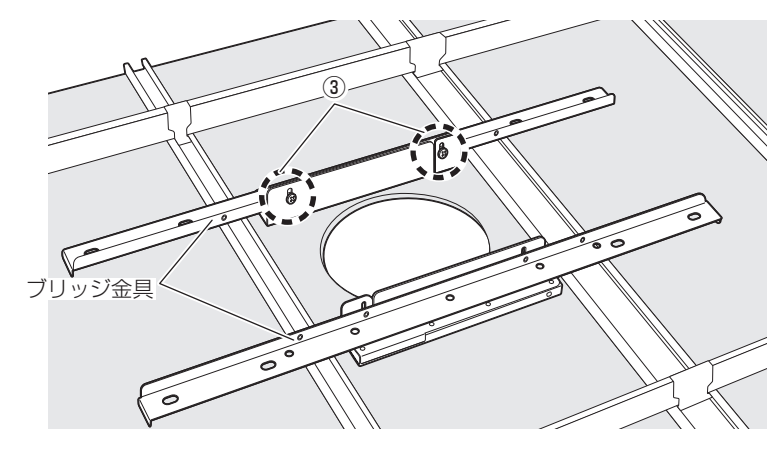

### 6 固定金具(付属品)を取り付ける

天井パネルの穴と固定金具の穴をあわせ、天井取付用ねじ(長)(M4×35 mm:付属品)4本で天井取付金具に固定し ます。

● ねじ締め付けトルク: 0.4 N·m~0.6 N·m {4 kgf·cm~6 kgf·cm}

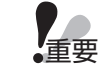

●天井パネルの種類によっては、強いトルクでねじ止めすると天井パネルが割れるおそれがあります。ゆっ くりと緩みのないように確実に固定してください。

● フック (4) が本機正面の方向を向くように取り付けてください。

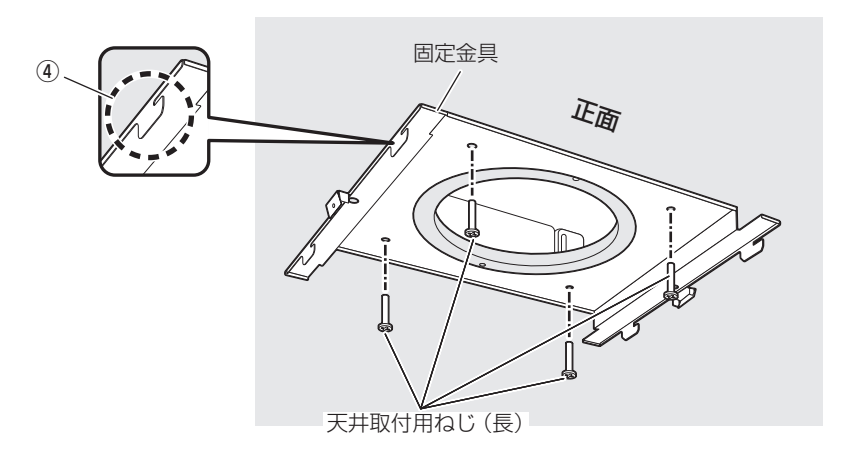

### 7 安全ワイヤー(付属品)を取り付ける

安全ワイヤーを頑丈な天井躯体(天井構造フレームやアンカーボルトなど)に掛けて、先端のフックを本機の安全ワイヤー 取り付け部に取り付けます。

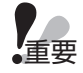

●本機を安全ワイヤーで吊るしたときに人体に接触しない高さになるように、安全ワイヤーを掛ける位置を 調整してください。

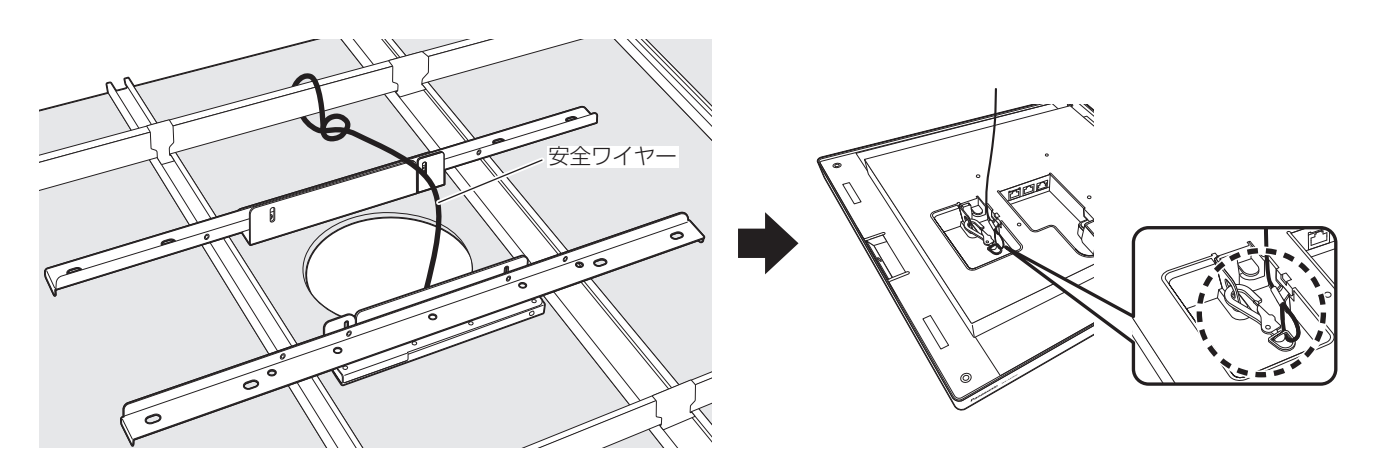

### 8 LANケーブルを接続する

周辺機器に接続するLANケーブル(5)を穴から取り出し、コネクターカバー(付属品)の穴に通して本機の接続端子 に接続します。接続する端子の位置は周辺機器によって異なります。「接続のしかた」(34ページ)を参照して接続し てください。

天井取付用ねじ(短)(M4×8 mm:付属品)2本で、コネクターカバーを本機に固定します。

● LANケーブルの接続部には、同じ種類の接続端子が3つ並んでいます。間違えないように接続してください。

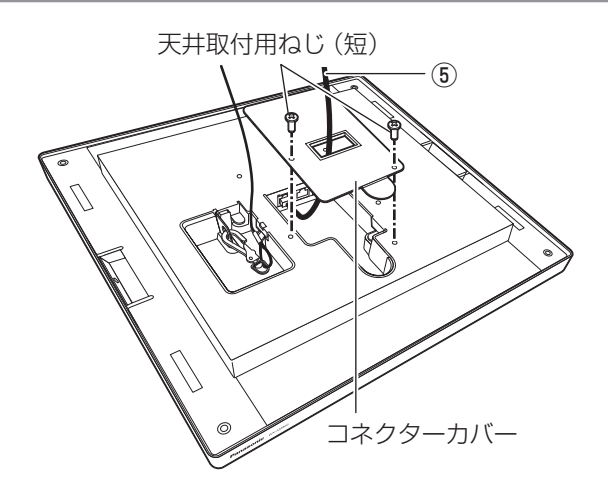

### 9 本機を固定金具(付属品)に仮固定する

本機の正面 (Panasonicのロゴがある側) と固定金具の正面 (フック) の向きを合わせて、本機のスリット (⑥) に固 定金具のフック(7)を差し込み、後方(8)にスライドさせて仮固定します。

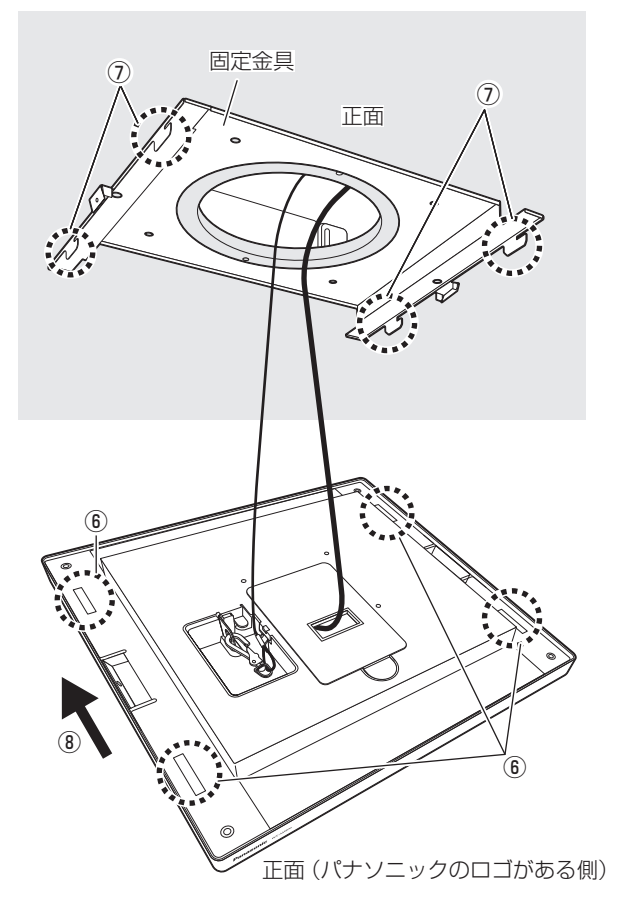

### 10 本機を固定金具(付属品)に固定する

左右の穴から天井取付用ねじ(短)(M4×8 mm:付属品)2本で固定します。 ねじ締め付けトルク:0.8 N・m~1.0 N・m{8 kgf・cm~10 kgf・cm}

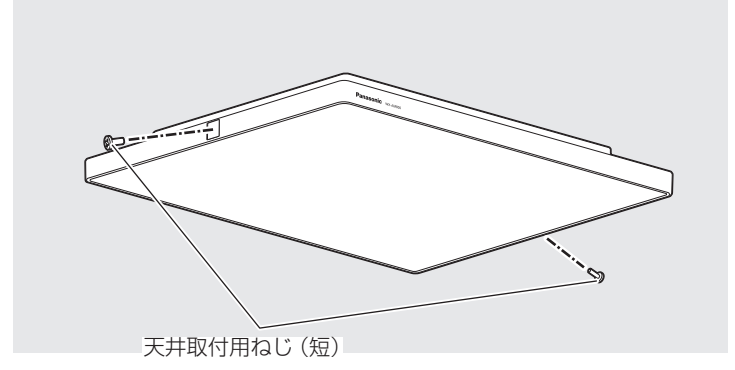

### 11 設置を確認する

設置完了後、緩みやガタツキがなく、しっかりと固定されているかを確認してください。 左右の穴にねじ隠しシート(付属品)2枚を貼り付けてください。

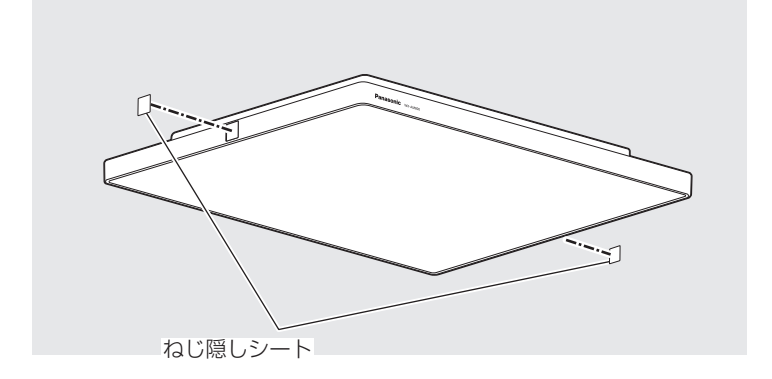

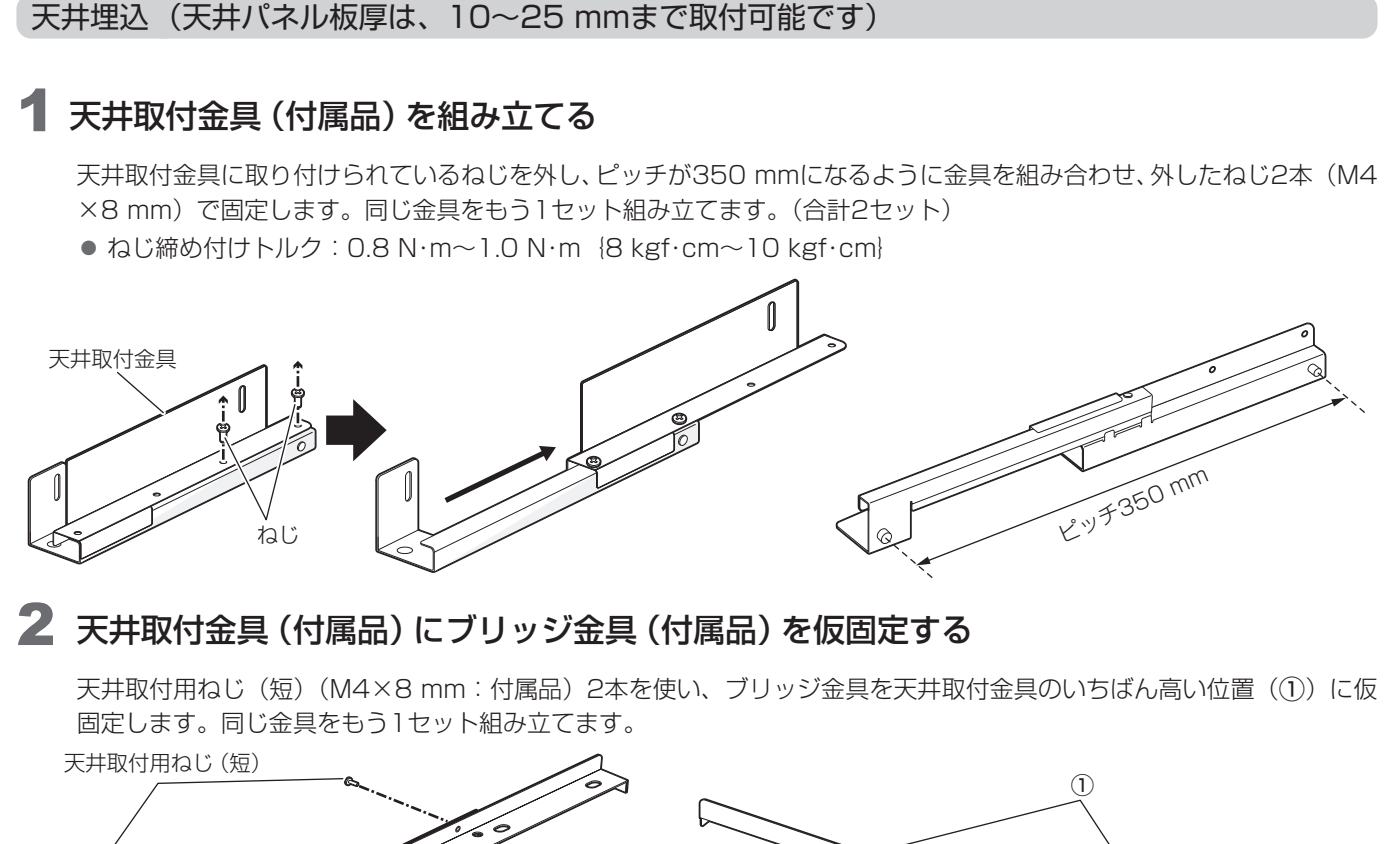

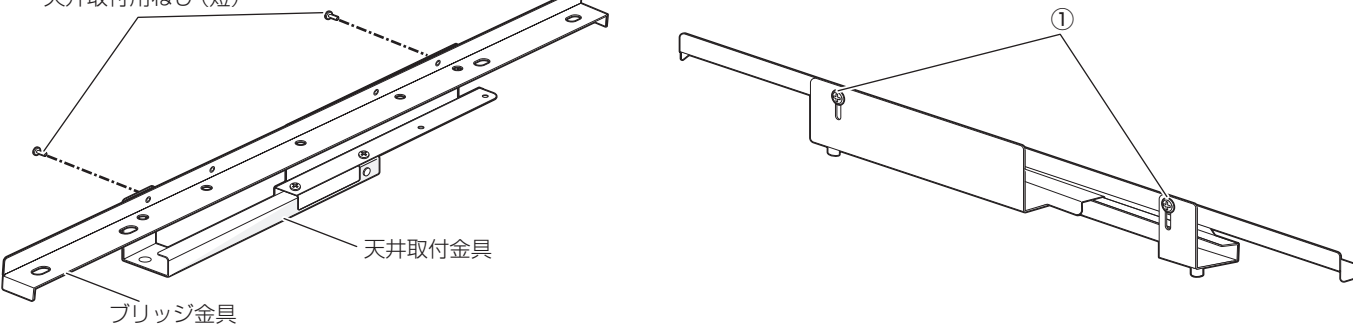

### 3 穴を開ける位置の天井裏を確認する

天井取付金具を設置したときに次の条件を満たすか、穴を開ける前に点検口などから天井裏を確認してください。

- 天井取付金具が天井構造フレームに重ならないこと(2)
- ブリッジ金具が天井構造フレームの上に乗ること

● 天井構造フレームを切断する場合は、必要に応じて補強をしてください。

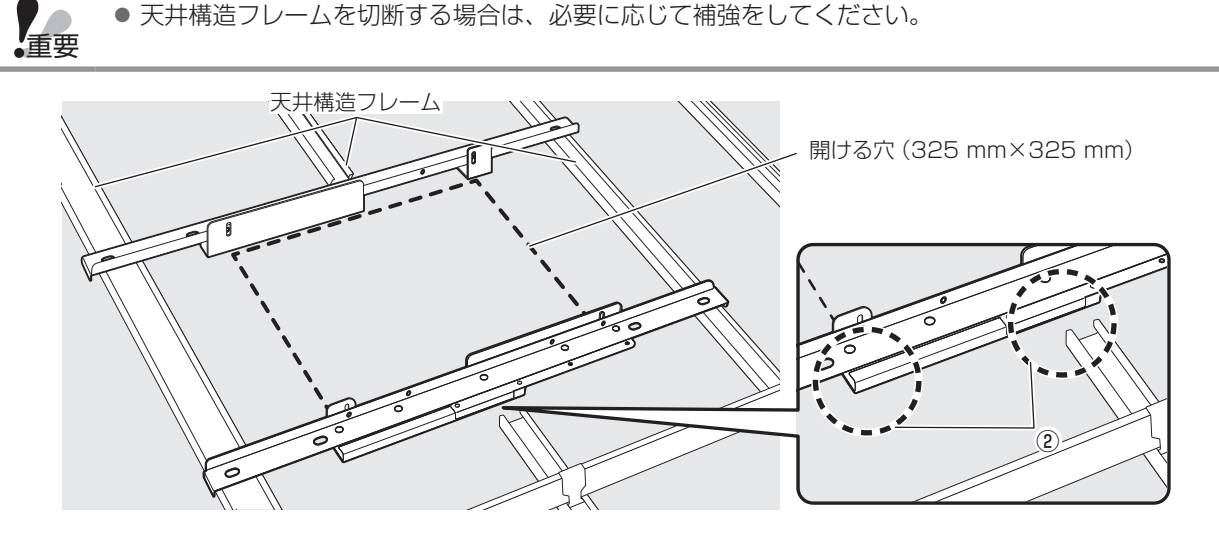

設置

### 4 天井パネルに穴を開ける

天井パネルに穴を開けます。型紙(天井埋込用)(付属品)を使うと位置決めがしやすくなります。

- 穴を開ける際は、目などに切粉が入らないように注意してください。
	- ●手順7で固定金具を取り付ける際は、型紙の4つの辺(@~回)の任意の側を正面にして取り付けること ができます。

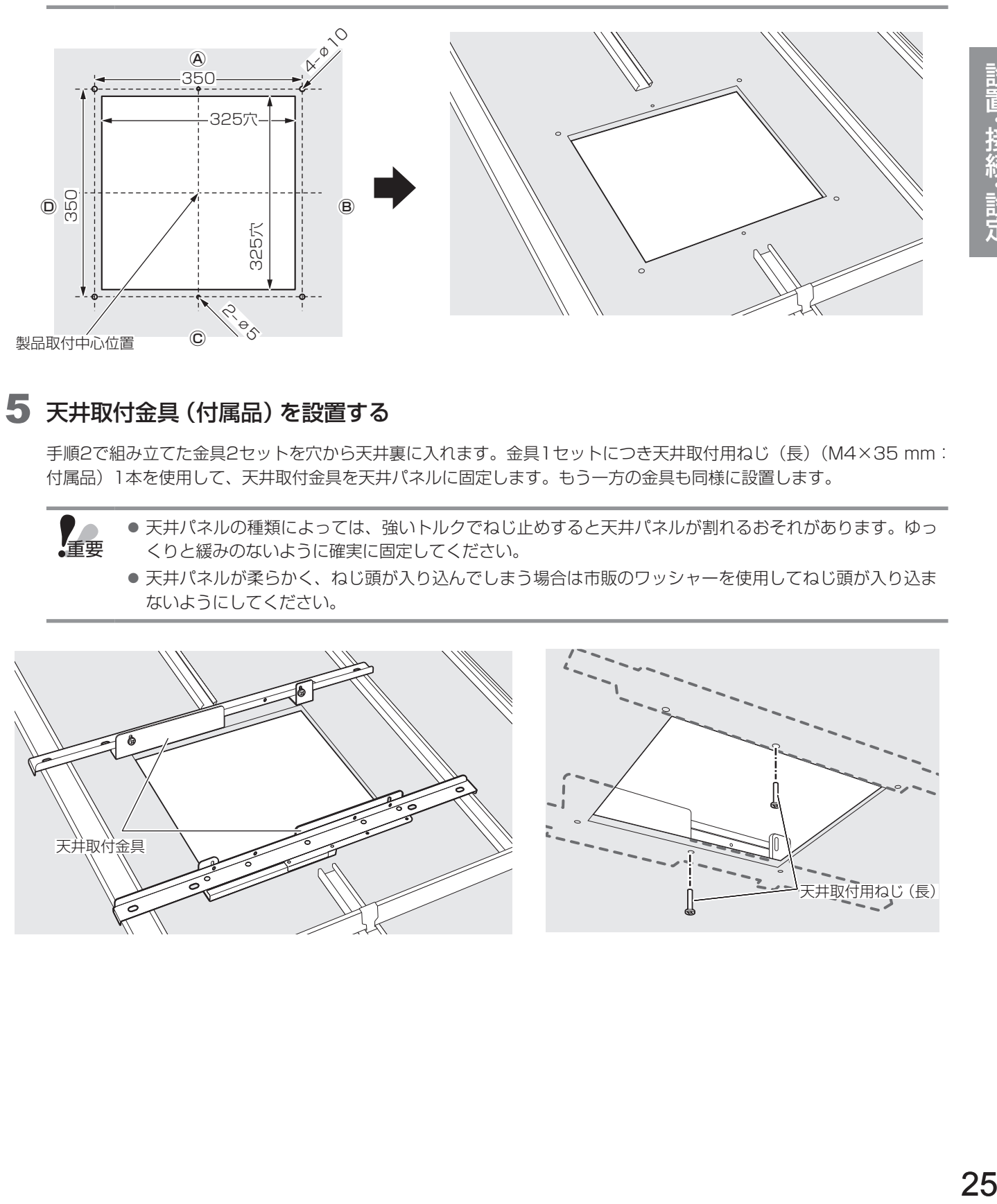

### 5 天井取付金具(付属品)を設置する

手順2で組み立てた金具2セットを穴から天井裏に入れます。金具1セットにつき天井取付用ねじ(長)(M4×35 mm: 付属品)1本を使用して、天井取付金具を天井パネルに固定します。もう一方の金具も同様に設置します。

- 重要 ●天井パネルの種類によっては、強いトルクでねじ止めすると天井パネルが割れるおそれがあります。ゆっ くりと緩みのないように確実に固定してください。
	- ●天井パネルが柔らかく、ねじ頭が入り込んでしまう場合は市販のワッシャーを使用してねじ頭が入り込ま ないようにしてください。

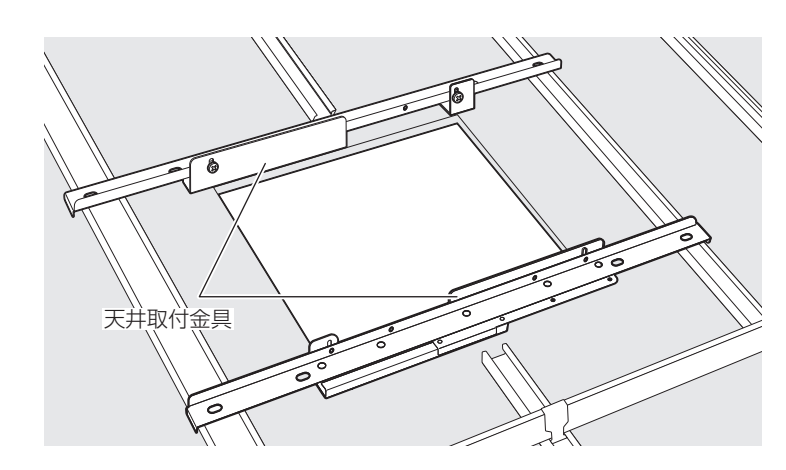

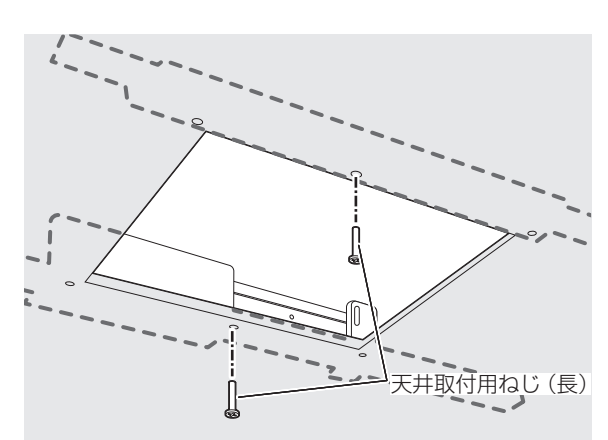

### 6 ブリッジ金具(付属品)の高さを調整する

手順2でブリッジ金具を仮止めしたねじ2本(3))を緩め、ブリッジ金具を天井構造フレームの上に乗るまで下げます。 その状態でねじ2本を締め直します。もう一方の金具も同様に調整します。

● ねじ締め付けトルク: 0.8 N·m~1.0 N·m {8 kgf·cm~10 kgf·cm}

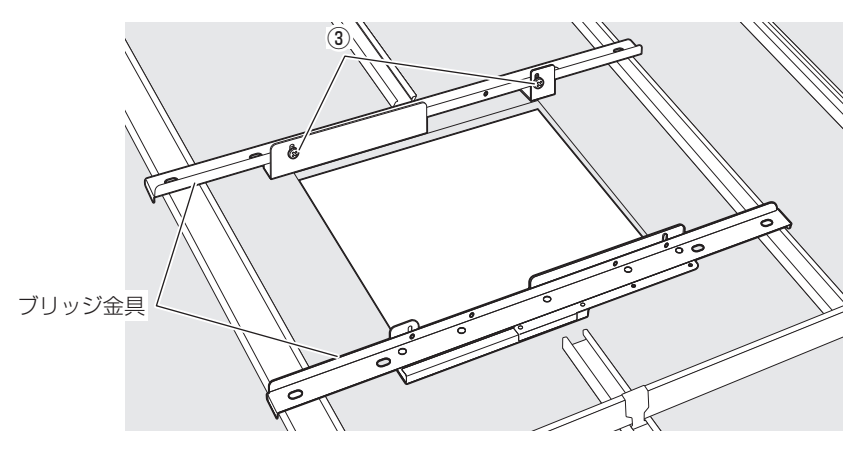

### 7 固定金具(付属品)を取り付ける

天井パネルの穴に固定金具をはめ込み、天井取付用ねじ(長)(M4×35 mm:付属品)4本で天井取付金具に固定します。 ● ねじ締め付けトルク:  $0.4$  N·m~0.6 N·m {4 kgf·cm~6 kgf·cm}

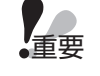

●天井パネルの種類によっては、強いトルクでねじ止めすると天井パネルが割れるおそれがあります。ゆっ くりと緩みのないように確実に固定してください。

● フック (4)) が本機正面の方向を向くように取り付けてください。

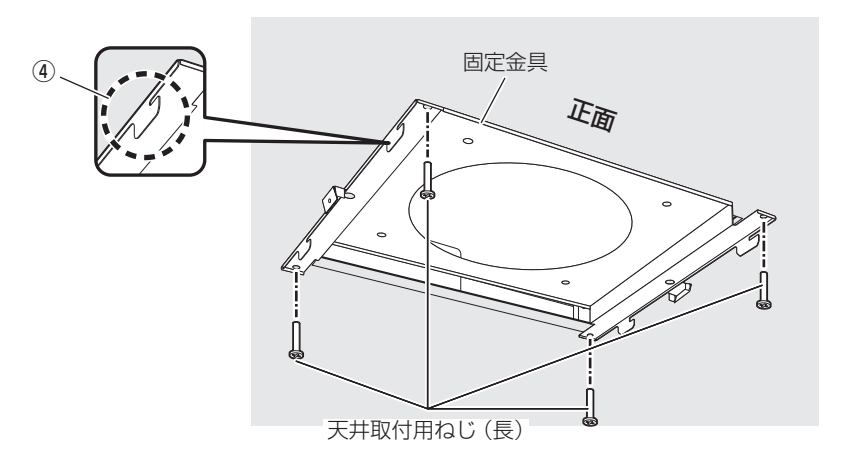

### 8 安全ワイヤー(付属品)を取り付ける

安全ワイヤーを頑丈な天井躯体(天井構造フレームやアンカーボルトなど)に掛けて、先端のフックを本機の安全ワイヤー 取り付け部に取り付けます。

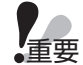

●本機を安全ワイヤーで吊るしたときに人体に接触しない高さになるように、安全ワイヤーを掛ける位置を 調整してください。

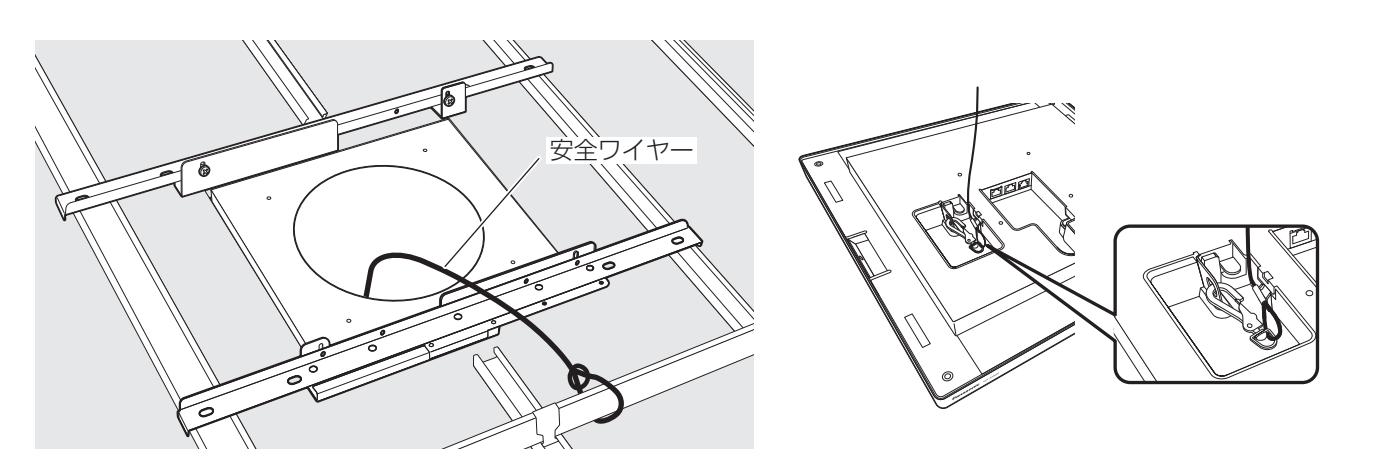

### 9 LANケーブルを接続する

周辺機器に接続するLANケーブル(6))を穴から取り出し、コネクターカバー(付属品)の穴に通して本機の接続端子 に接続します。接続する端子の位置は周辺機器によって異なります。「接続のしかた」(34ページ)を参照して接続し てください。

天井取付用ねじ(短)(M4×8 mm:付属品)2本で、コネクターカバーを本機に固定します。

● LANケーブルの接続部には、同じ種類の接続端子が3つ並んでいます。間違えないように接続してください。

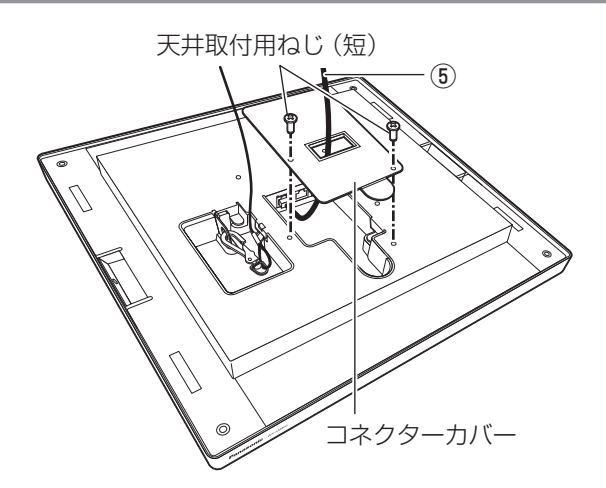

### 10 本機を固定金具(付属品)に仮固定する

本機の正面(Panasonicのロゴがある側)と固定金具の正面(フック)の向きを合わせて、本機のスリット(6)に固 定金具のフック(⑦)を差し込み、後方(8)にスライドさせて仮固定します。

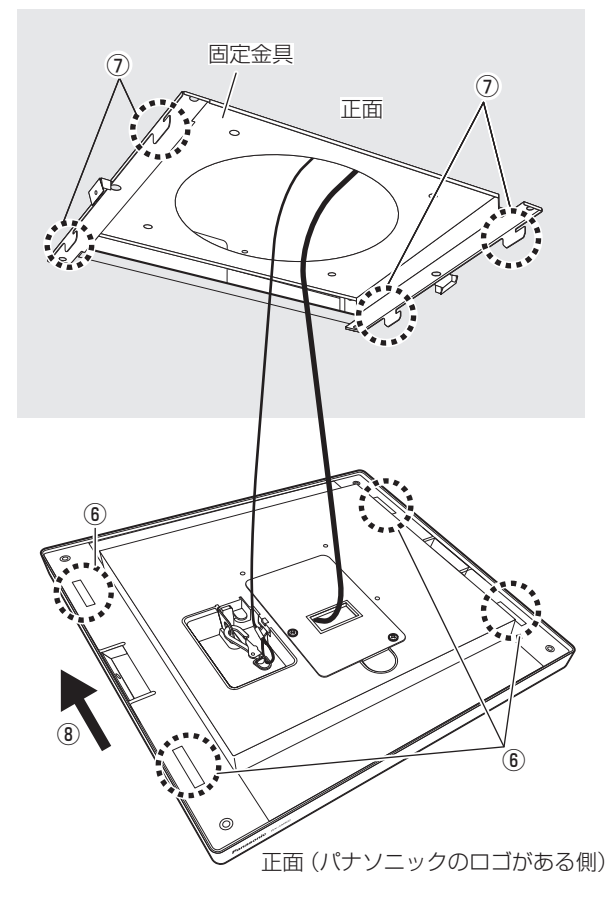

### 11 本機を固定金具(付属品)に固定する

左右の穴から天井取付用ねじ(短)(M4×8 mm:付属品)2本で固定します。

● ねじ締め付けトルク: 0.8 N·m~1.0 N·m {8 kgf·cm~10 kgf·cm}

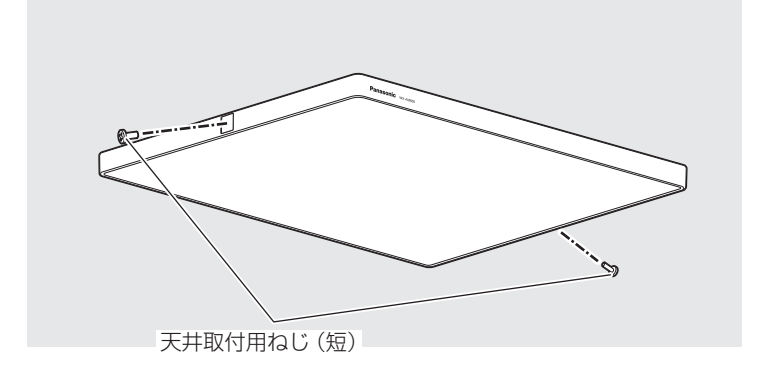

### 12 設置を確認する

設置完了後、緩みやガタツキがなく、しっかりと固定されているかを確認してください。 左右の穴にねじ隠しシート(付属品)2枚を貼り付けてください。

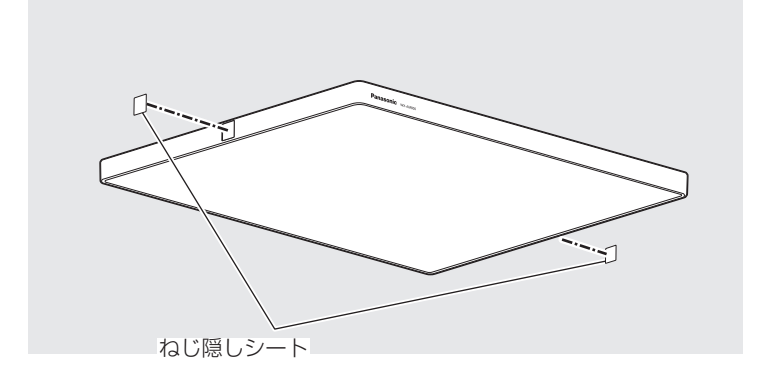

### ワイヤー吊り下げ

ワイヤーやフックは天井高さと本機設置高さを考慮して、適切な長さのものを選んでください。

重要 ● 落下防止のため、ワイヤーやフック1本でも総質量を保持できる耐荷重であることを確認してください。 ● ワイヤー1本で吊るした状態でも本機が人体に接触しない高さになるように、設置高さを設定してください。

### 1 アイボルト(付属品)を取り付ける

本機にアイボルト4本を取り付けます。アイボルトのナット部を締め付けてください。 ● ねじ締め付けトルク: 1.0 N·m~1.5 N·m {10 kgf·cm~15 kgf·cm}

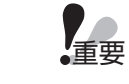

● アイボルトは規定の角度(0°~45°)の範囲でワイヤーを吊り下げてください。範囲外の角度では十分な 強度を得られない場合があります。

● アイボルトを規定の角度の範囲外で使用すると、範囲外の角度では十分な強度を得られない場合がありま す。角度を付ける場合は外側に開く(本機よりも大きくなる)方向でワイヤー角度を調整してください。

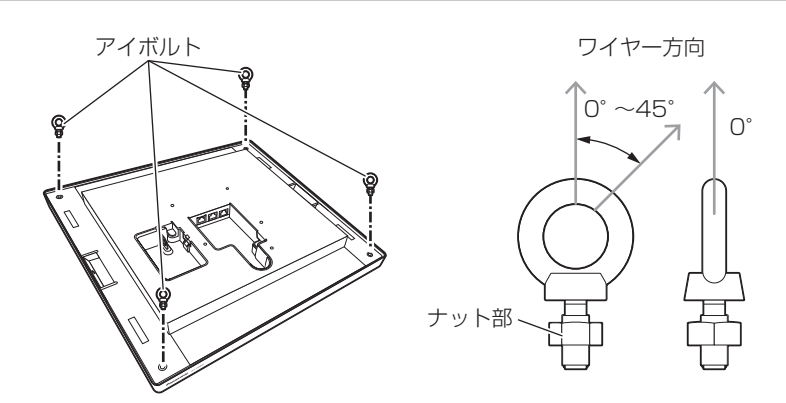

2 本機をワイヤー(市販品)のフック(市販品)に取り付ける

天井から吊るされたワイヤーのフックをアイボルトに取り付けてください。 ワイヤーは必ず4本取り付け、本機が水平になるよう同じ長さにしてください。

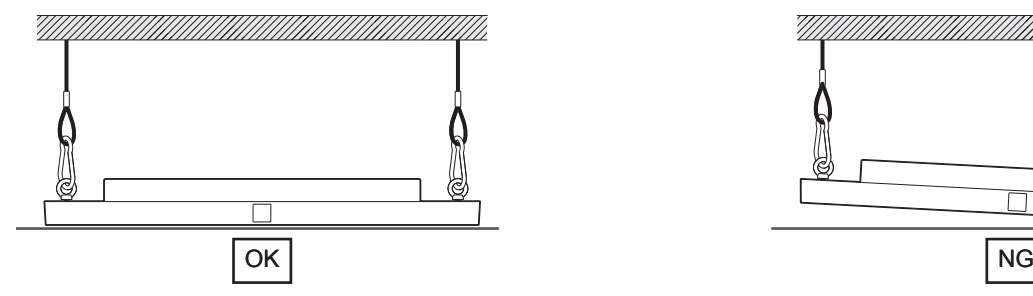

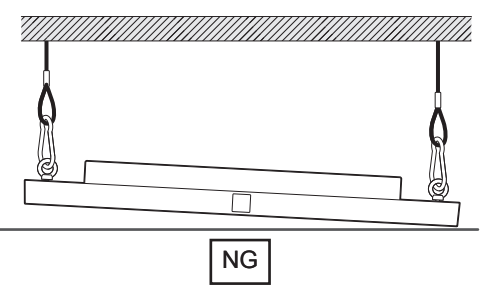

### 3 LANケーブルを接続する

周辺機器に接続するLANケーブルをコネクターカバー(付属品)の穴に通して、本機の接続端子に接続します。接続する 端子の位置は周辺機器によって異なります。「接続のしかた」(34ページ)を参照して接続してください。天井取付用 ねじ(短)(M4×8 mm:付属品)2本で、コネクターカバーを本機に固定します。

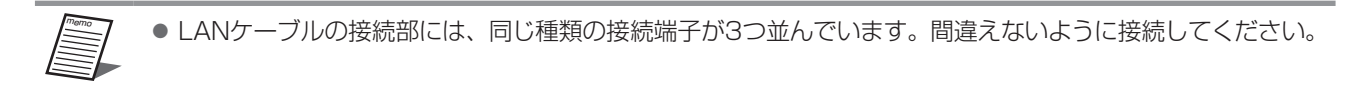

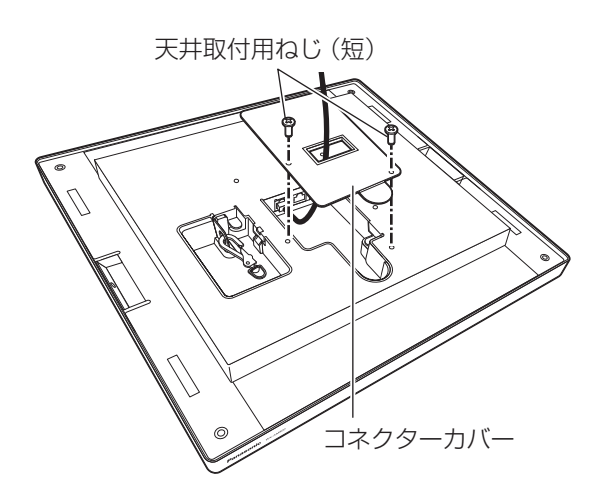

### 4 設置を確認する

設置完了後、緩みやガタツキがなく、しっかりと固定されているかを確認してください。 左右の穴にねじ隠しシート(付属品)2枚を貼り付けてください。

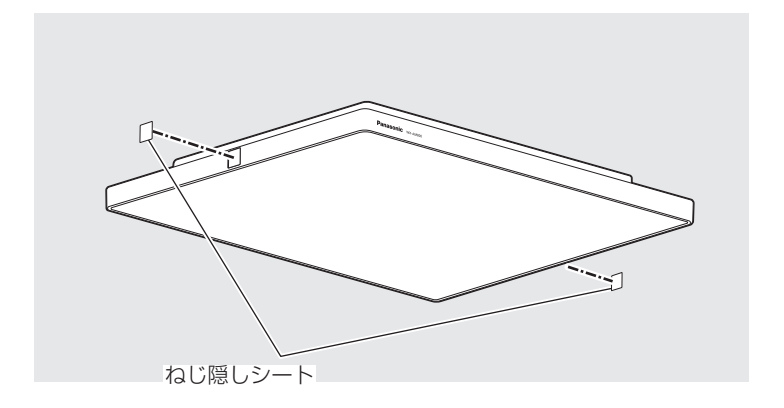

### VESAマウント金具取付

VESAマウント金具は天井高さと本機設置高さを考慮して、適切な長さのものを選んでください。

重要 ● 落下防止のため、VESAマウント金具が総質量を保持できる耐荷重であることを確認してください。

本機はVESA100(100 mm×100 mm M4ねじ 4本)マウントに対応しています。 取付はVESAマウント金具の取扱説明書にしたがって設置作業してください。以下は例として記載しています。

### 1 LANケーブルを接続する

周辺機器に接続するLANケーブルを本機の接続端子に接続します。接続する端子の位置は周辺機器によって異なります。 「接続のしかた」(34ページ)を参照して接続してください。

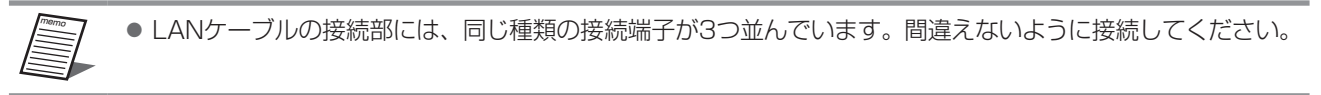

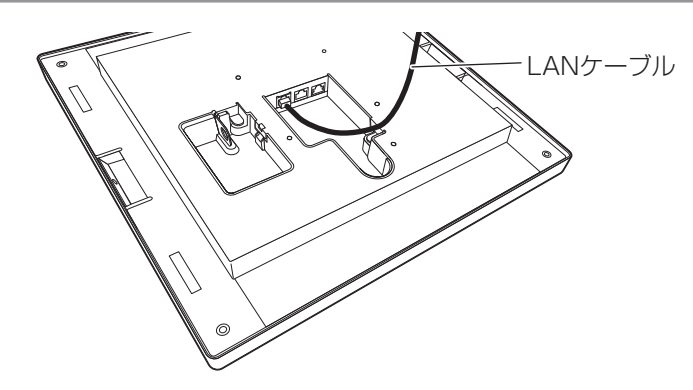

### 2 安全ワイヤー(付属品または市販品)を取り付ける

安全ワイヤーを頑丈な天井躯体(天井構造フレームやアンカーボルトなど)に掛けて、先端のフックを本機の安全ワイヤー 取り付け部に取り付けます。

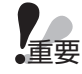

●本機を安全ワイヤーで吊るしたときに人体に接触しない高さになるように、安全ワイヤーを掛ける位置を 調整してください。

● 付属の安全ワイヤー(約75 cm)では長さが足りない場合は、総質量を保持できる耐荷重を備えた市販の 安全ワイヤーを使用してください。

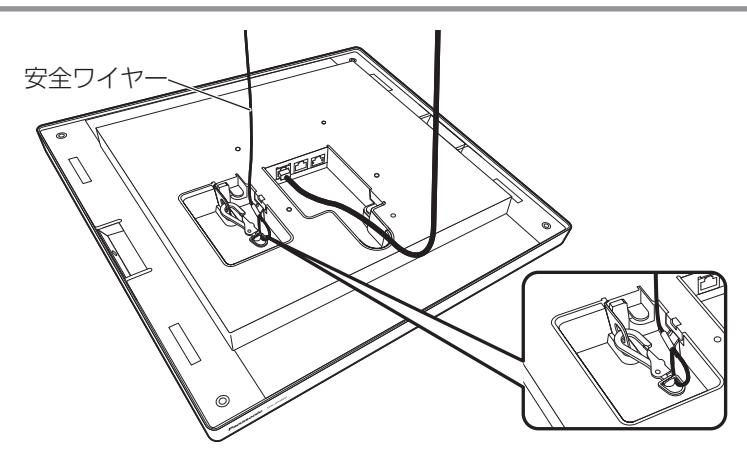

### 3 VESAマウント金具(市販品)に本機を取り付ける

天井に取り付けたVESAマウント金具に本機をVESA取付用ねじ(M4×10 mm:市販品)4本で取り付けてください。 ねじ取付部3ヶ所にはラベルが貼り付けられています。ラベルを剥がしてからVESAマウント金具を取り付けてください。 ● ねじ締め付けトルク: 0.8 N·m~1.0 N·m {8 kgf·cm~10 kgf·cm}

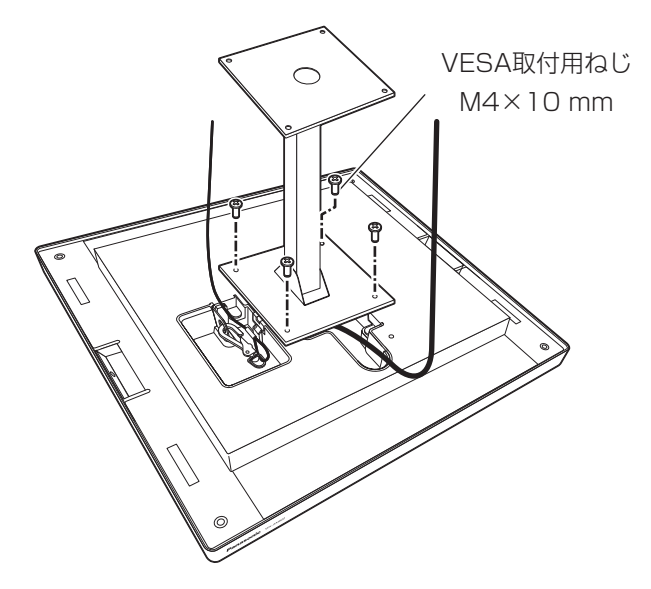

### 4 設置を確認する

設置完了後、緩みやガタツキがなく、しっかりと固定されているかを確認してください。 左右の穴にねじ隠しシート(付属品)2枚を貼り付けてください。

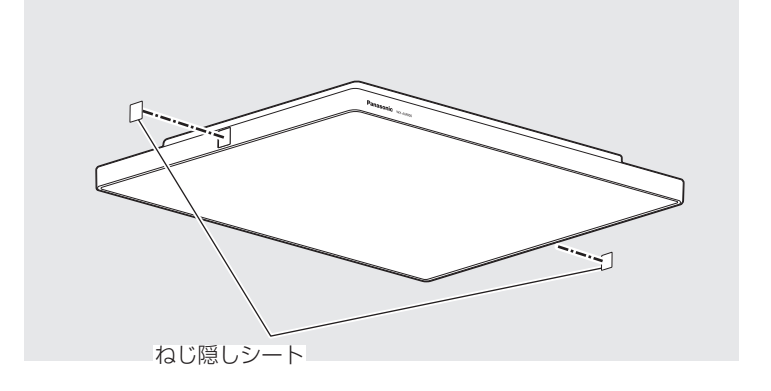

本機に電源を供給し、ネットワークに接続するためのPoE給電L2スイッチ、L2スイッチに接続します。

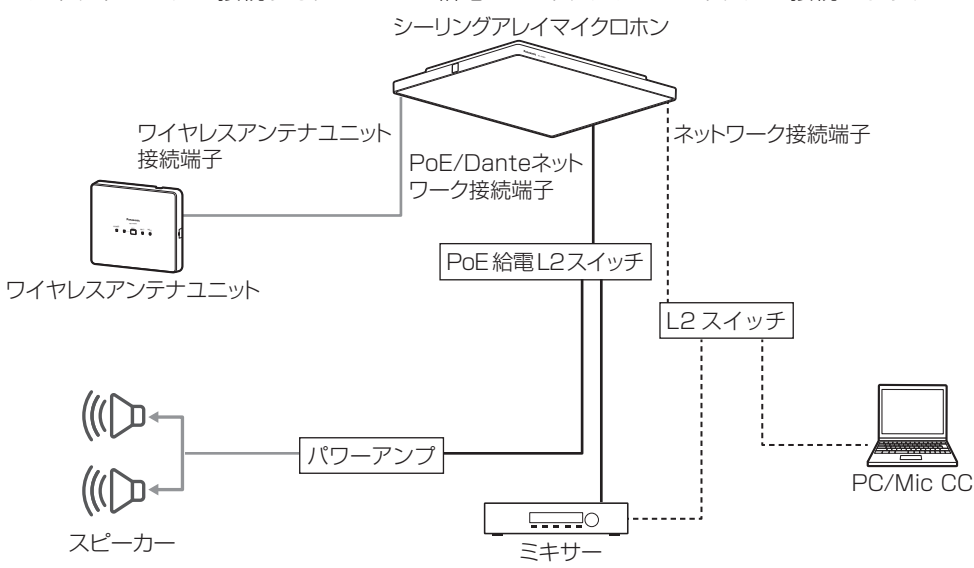

### ■ PoE給電L2スイッチとの接続、Danteネットワークとの接続

本機の電源はPoE給電L2スイッチから供給されます。PoE給電L2スイッチはDanteネットワークに収容してください。

**1** PoE給電L2スイッチと接続するLANケーブル(CAT5e以上)を本機の「PoE/Danteネットワーク接続端⼦」 に接続する

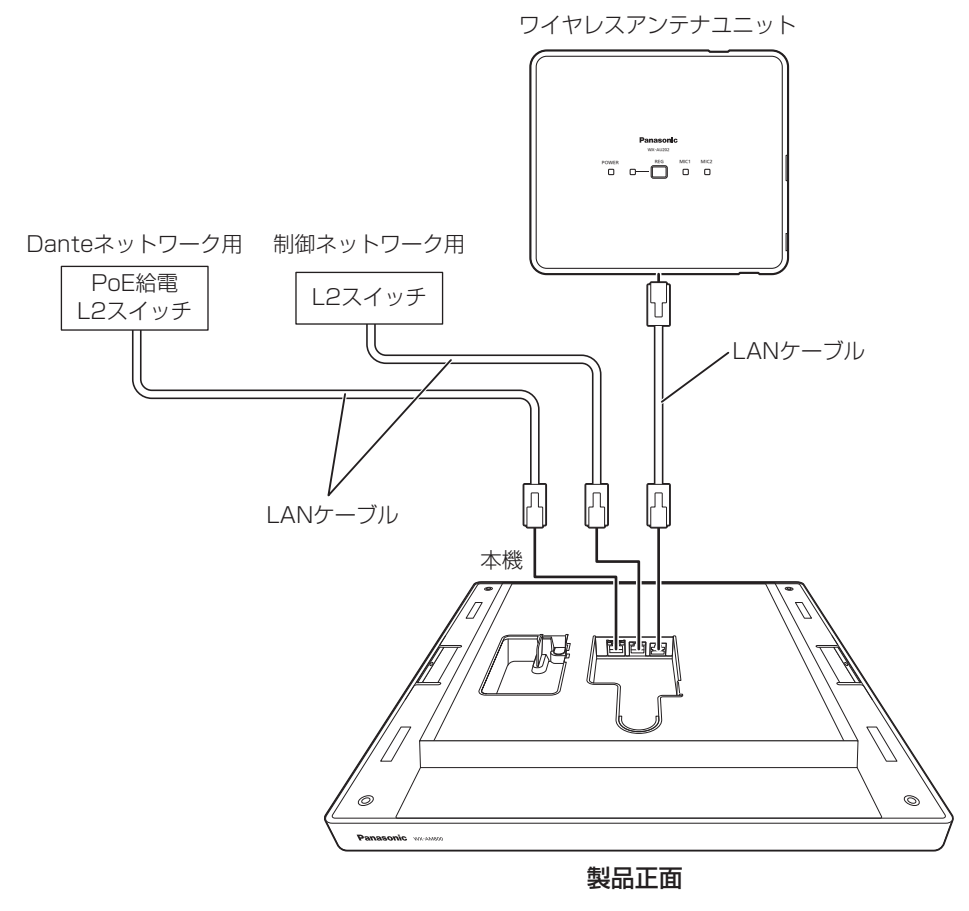

- 重要 ●本機に接続するPoE給電L2スイッチはPoE+(IEEE802.3at)に対応している必要があります。PoE(IEEE802.3af) のPoE給電ハブに接続した場合は本機は動作しません。
	- セキュリティのため、Danteで使用するネットワークは、インターネットと接続していないローカルのネット ワークを使用してください。

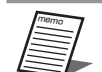

- Danteネットワーク接続を有効にするには、Dante Controllerを搭載しているPCが必要です。
- Danteネットワークの設定、オーディオのルーティングの設定と本機および増設受信機の設定変更は、Dante Controllerを使います。 Dante Controllerについては、Audinate Pty Ltdのウェブサイトをご参照ください。 https://www.audinate.com/
- Danteネットワークに使用するL2スイッチ(ネットワークスイッチ)は、以下の機能を持つL2スイッチを使用 してください。 1 ギガビットパケット転送機能 2 4つの絶対優先キューを持つDiffserv(DSCP)QoS機能 3 スイッチの設定や状態をモニターできる管理機能 4 EEE (Energy Efficient Ethernet) や省電力モードをOFFにできる機能
- L2スイッチの設定および操作方法については、L2スイッチの取扱説明書をお読みください。
- 音声の入出力はシステムのクロック状態が十分に安定してから行ってください。
- LANケーブル(市販品)は、CAT5e以上のストレートケーブルを使用してください。
- LANケーブル (市販品)の最大長は100 mです。

### ■制御ネットワークとの接続

Mic CCやリモートカメラが接続される制御ネットワークに接続します。

**1** 制御ネットワークのL2スイッチに接続されたLANケーブル(カテゴリー5e以上)を本機の「ネットワーク接 続端子」に接続する

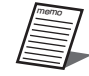

● LANケーブル(市販品)は、CAT5e以上のストレートケーブルを使用してください。

● LANケーブル(市販品)の最大長は100 mです。

### ■ ワイヤレスアンテナユニットとの接続

本機にワイヤレスアンテナユニットは1台接続できます。

同じルーム内に複数のシーリングマイクを設置する場合、最⼤2台のシーリングマイクにワイヤレスアンテナユニットを接続 できます。(同じルーム内に設置できるワイヤレスアンテナユニットは最⼤2台となります。)

**1** 本機の「ワイヤレスアンテナユニット接続端子」とワイヤレスアンテナユニットの「シーリングアレイマイク ロホン接続端子| をLANケーブル (カテゴリー5eまたはカテゴリー6ストレートケーブル)で接続する

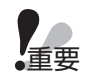

- ●本機のワイヤレスアンテナユニット接続端子の仕様は本機専用となっています。
- PoE給電装置(給電機能付きハブもしくはルーター)には接続しないでください。故障の原因となります。
- ●本機とワイヤレスアンテナユニットは必ずストレートケーブルで接続してください。クロスケーブルで接続する と故障の原因となります。
- ●本機の電源が入った状態でワイヤレスアンテナユニットを本機に接続しないでください。また、本機との接続を 外さないでください。故障の原因となります。

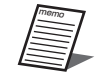

- LANケーブルはカテゴリー5e、またはカテゴリー6ストレートケーブルを使用してください。
- LANケーブルは60 m以内のものを使用してください。

## 収音エリアの設定

本機はあらかじめ設定した収音エリア内の発話者の音声を収音します。シーリンアレイマイクロホン1台で同時に最大4人まで 収音できます。音声を収音するエリアは2種類(ダイナミックエリア、スタティックエリア)あります。ダイナミックエリア は優先エリアに設定することもできます。また、騒音源のノイズを低減する除外エリアを設定することもできます。使用する 部屋のレイアウトや運用方法に合わせて設定してください。詳しい設定方法はMic CCの取扱説明書(シーリングアレイマイク ロホン編)をお読みください。

### ●ダイナミックエリア、優先エリア

- ダイナミックエリアにいる話者の音声を収音します。同時に最大4人の音声を収音することができます。
- ダイナミックエリアは最大4エリアまで設定できます。
- ダイナミックエリアを優先エリアとして設定することもできます。
	- ダイナミックエリアの中での収⾳を優先したい場所に設定します。
	- ダイナミックエリアに話者がいる場合でも、優先エリア内で新たに発話した場合は優先エリア内の話者音声の収音に切り 替わります。
	- 優先エリアは最⼤4エリアまで設定できます。

### ●スタティックエリア

- 1つのスタティックエリアでの収音は同時に1人の話者となります。演台や教卓など1人の話者が発話を継続する場所に設 定することをおすすめします。
- スタティックエリアは最大4エリアまで設定できます。

### ●除外エリア

- スピーカーやプロジェクターなどの騒音を発する機器の場所に除外エリアを設定することで、除外エリア内にある騒音源に ビームを向けませんので、音声ではない騒音源のノイズを低減することができます。 重要
- 除外エリアはダイナミックエリア、優先エリア、スタティックエリア内に重ねて設定することもできます。
- 除外エリアは最大4エリアまで設定できます。

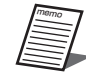

- ●ダイナミックエリア、優先エリア、スタティックエリアは合計で最大4エリアまで設定できます。
- 同時収音数はダイナミックエリア、優先エリア、スタティックエリアと合わせて最大で4エリアとなります。
- スタティックエリア設定時は1つのスタティックエリアに1つの収音機能が占有となりますので、スタティック エリアの設定した数だけ、ダイナミックエリアと優先エリアで同時に収⾳できる⼈数が減ります。
- ダイナミックエリアを複数設定した場合、複数のダイナミックエリアを合算したエリアがひとつのダイナミック エリアとして収音されます。
- ダイナミックエリアと優先エリア設定時は、優先エリアでの収音が優先されます。ダイナミックエリアで最大人 数の収音中に優先エリア内で新たに発話した場合でもダイナミックエリア内の収音から優先エリア内の収音に切 り替わります。
- ●同一ルーム内に複数のシーリングアレイマイクロホンを設置する場合、それぞれに対して個別に収音エリアの設 定を行います。

### ■ 収音エリアの設定例

### 会議室

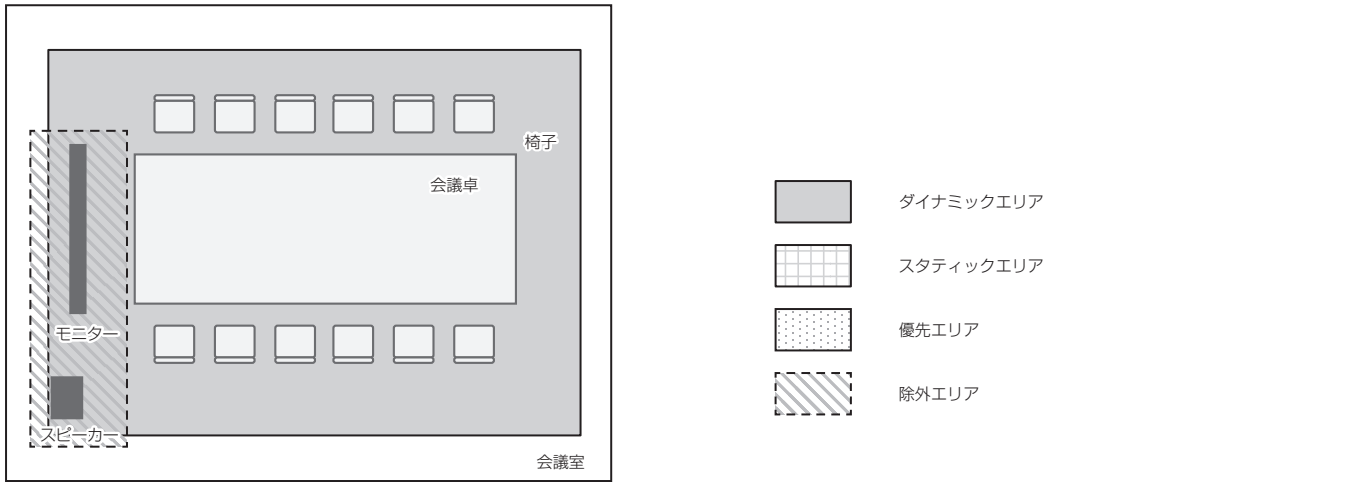

- **1** 会議室の話者がいる範囲をカバーできるようにダイナミックエリアを設定する
- **2** スピーカー、モニターなどの騒⾳源となる機器を配置しているエリアを除外エリアに設定する
- 中講義室

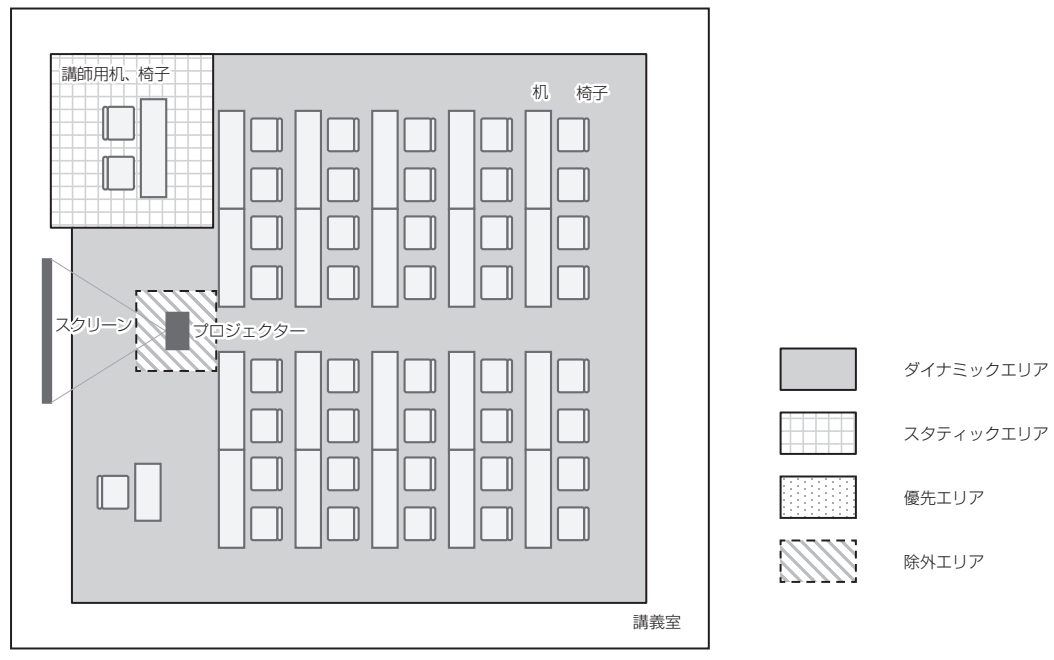

- **1** 講義室内で話者がいる範囲をカバーできるようにダイナミックエリアを設定する
- 2 講師席で常に収音できるようにスタティックエリアを設定する
- **3** プロジェクターなどの騒⾳源となる機器を配置しているエリアを除外エリアに設定する

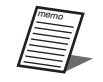

● 上記設定例では講師席をスタティックエリアに設定していますが、聴講席(ダイナミックエリア)での発言(収 音)が多い場合は、聴講席を優先エリアに設定することもできます。

## オーディオ設定、オーディオ信号処理

### ■ オーディオ出力信号、Dante出力チャンネル割り当て

本機から出力することができるオーディオ信号は下表の12種類になります。12種類のオーディオ信号のうち8種類の信号を Dante出力チャンネル (8チャンネル) に割り当てることができます。 Dante出力チャンネルへの設定はMic CCの取扱説明 書(シーリングアレイマイクロホン編)をお読みください。

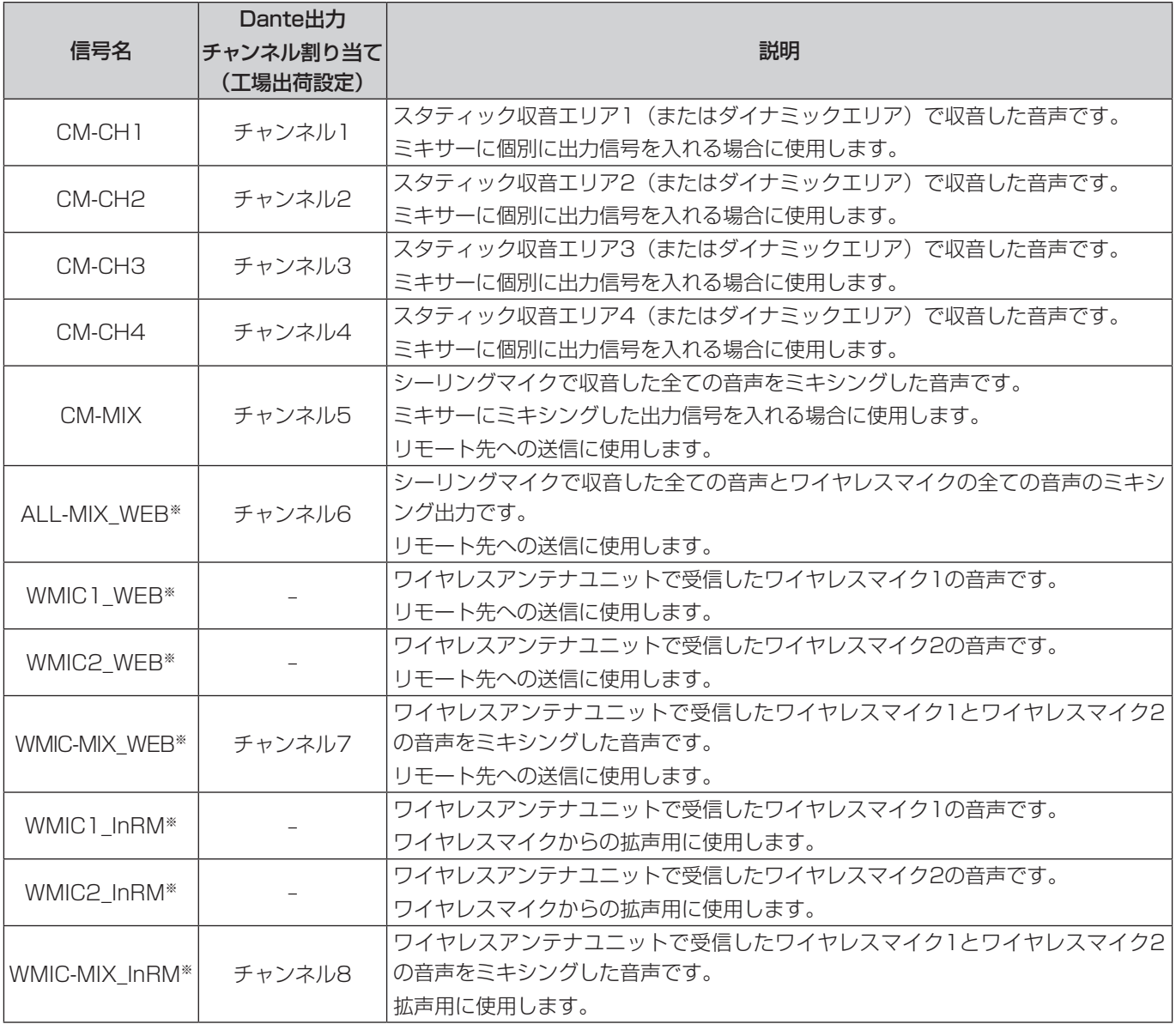

※ ワイヤレスアンテナユニット接続なし時は、Mic CCの設定画面にワイヤレスマイクからの音声が含まれる出力信号 (ALL-MIX\_WEB、WMIC1\_WEB、WMIC2\_WEB、WMIC-MIX\_WEB、WMIC1\_InRM、WMIC2\_InRM、WMIC-MIX\_ InRM)は表示されません。

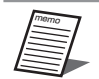

- リモート先への送信用信号 (CM-MIX、ALL-MIX WEB、WMIC1\_WEB、WMIC2\_WEB、WMIC-MIX\_WEB) に はリモート先に戻るエコーをキャンセルするAECが入ります。
- リモート先へ送信するミキシングされた音声信号は、ワイヤレスアンテナユニットの接続ありの場合と、接続な しの場合で、使用する信号が異なります。 ワイヤレスアンテナユニット接続ありの場合は、ALL-MIX\_WEB信号をお使いください。 ワイヤレスアンテナユニット接続なしの場合は、CM-MIX信号をお使いください。
- ●拡声に使用する場合はWMIC-MIX\_InRM信号(またはWMIC1\_InRM、WMIC2\_InRM)をお使いください。 リモート先送信に使用する場合はALL-MIX\_WEB(またはWMIC-MIX\_WEB信号、WMIC1\_WEB、WMIC2\_WEB) を使用してください。リモート先送信用にはAEC(エコーキャンセラ)等の音声信号処理が入っており遅延が大 きいため、拡声には使用しないでください。
- ●ダイナミックエリアに設定している場合、CM-CH1(CM-CH2、CM-CH3、CM-CH4)に出力される音声は、 ダイナミックエリアの番号1 (2、3、4) とは一致しません。

### ■ Dante入力チャンネル割り当て

本機のDante入力チャンネルに下表の入力信号を接続することで、リモート先へのエコーキャンセルやワイヤレスマイクでの 拡声時のエコー発生を防ぐことができます。入力信号の接続はDante Controllerから設定します。設定方法はDante Controllerの取扱説明書とMic CCの取扱説明書(シーリングアレイマイクロホン編)をお読みください。

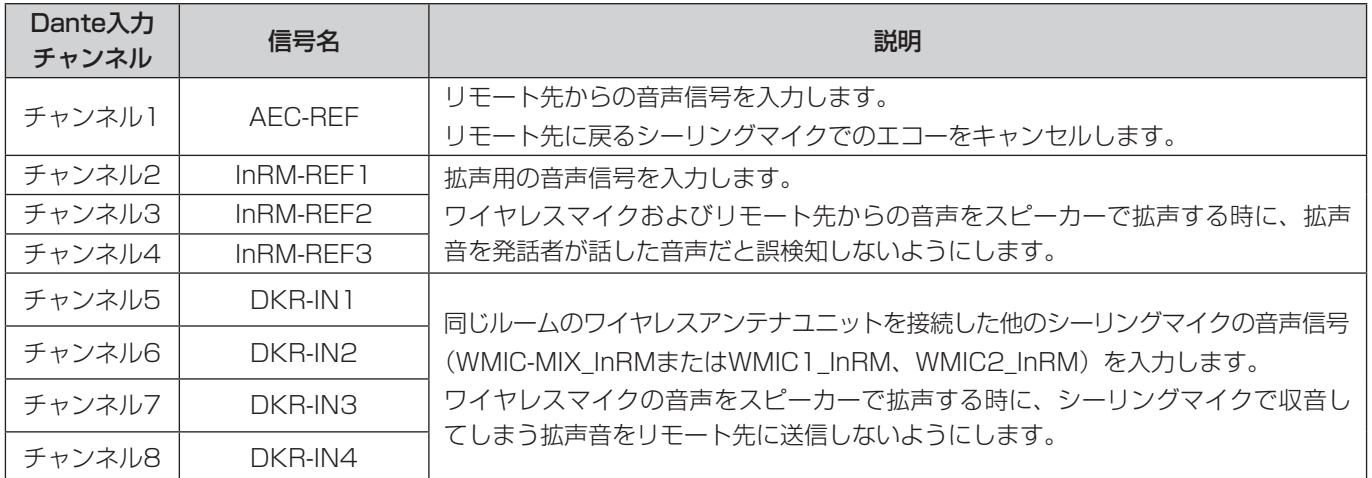

### ■ AEC-REFの接続設定

- AEC-REF信号はDante入力チャンネル1に割り当てられます。
- リモート先に戻るシーリングマイクでのエコーをキャンセルするために、リモート先からの音声信号を接続します。
- Dante入力チャンネル1(AEC-REF)にリモート先からの音声信号(ミキサー等出力信号)を接続します。
- 接続設定はDante Controllerで行います。

### ■ InRM-REFの接続設定

- ●InRM-REF1、InRM-REF2、InRM-REF3信号はそれぞれDante入力チャンネル2、3、4に割り当てられます。
- ワイヤレスマイクおよびリモート先からの音声をスピーカーから拡声する時に、拡声音を発話者と誤検知しないように、拡 声用音声信号を接続します。
- Dante入力チャンネル2~4 (InRM-REF1~3) に拡声用音声信号 (リモート先からの音声とワイヤレスマイクの拡声用音 声をミキシングしたミキサーからの出力信号)を接続します。
- 拡声用スピーカーがR、Lの2系統ある場合は、それぞれの拡声用音声信号をInRM-REF1、InRM-REF2に接続してください。
- 接続設定はDante Controllerで行います。

### オーディオ設定、オーディオ信号処理

### ■ DKR-INの接続設定

- DKR-IN1、DKR-IN2、DKR-IN3、DKR-IN4信号はそれぞれDante入力チャンネル5、6、7、8に割り当てられます。
- ワイヤレスマイクの音声をスピーカーで拡声する時に、シーリングマイクで収音してしまう拡声音をリモート先に送信しな いようにするために、同じルームのワイヤレスアンテナユニットを接続した他のシーリングマイクの音声信号(WMIC-MIX\_ InRMまたはWMIC1\_InRM、WMIC2\_InRM)を入力します。
- ●ルーム内にワイヤレスアンテナユニットを設置し、ワイヤレスアンテナユニットを接続した場合に、DKR-INの接続設定を 実施してください。
- ●ルーム内にシーリングマイク1台、ワイヤレスアンテナユニットの場合はDKR-IN信号のへの接続設定は不要です。(本機内 部であらかじめ接続されています)
- 接続設定はDante Controllerで行います。

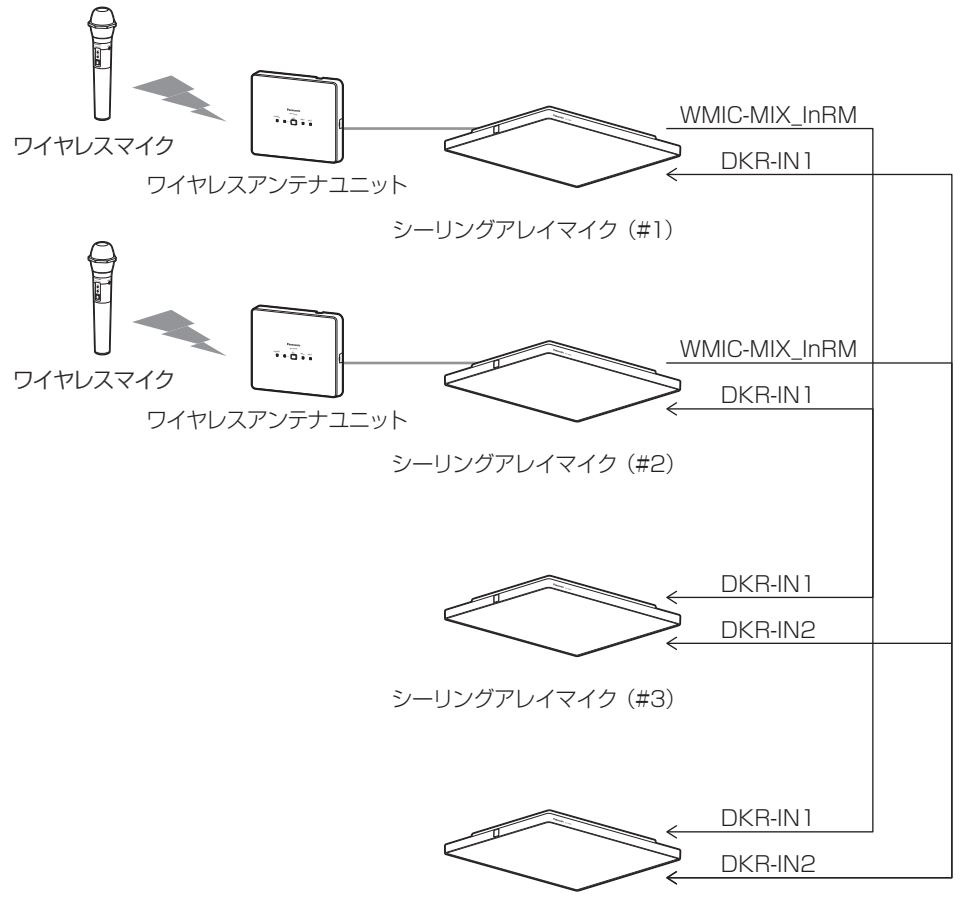

シーリングアレイマイク(#4) ルーム内にシーリングマイクを4台設置した場合の接続設定例

### ■ 音声信号処理について

本機で収音した音声に対して以下の信号処理機能があります。各種音声信号処理の設定、調整はMic CCのオーディオ設定画面 から⾏います。設定⽅法についてはMic CCの取扱説明書(シーリングアレイマイクロホン編)をお読みください。

#### レベル調整

本機で収音する⾳声およびワイヤレスマイクからの⾳声に対して、ゲイン設定ができます。 スタティックエリア毎にレベル調整およびワイヤレスマイクのレベル調整などができます。

#### AEC(アコースティックエコーキャンセラー)

本機およびワイヤレスアンテナユニットに接続されたワイヤレスマイクで収音してしまうリモート先からの音声がリモート 先に戻ることで発生するエコーをキャンセルすることができます。

#### AGC(オートマチックゲインコントロール)

AGCは本機で収音した音声(最大同時4チャンネル)のミキシング時にレベルを自動的に合わせることができます。

#### DNR(デジタルノイズリダクション)

 プロジェクターや空調システムなどの環境要因によって⽣じたバックグラウンドノイズを低減することができます。

#### PEQ(パラメトリックイコライザー)

本機で収音した音声に対して周波数特性を4バンドで調整することができます。

#### HPF(ハイパスフィルター)

本機で収音した⾳声に対して低域のノイズがカットされて声の明瞭度が上がり、聞き取りやすい音声にすることができます。

## ワイヤレスアンテナユニットの設定

本機にワイヤレスアンテナユニットを接続する場合は、本機に接続したMic CCで接続有の設定が必要となります。また、ワイ ヤレスアンテナユニットの各種設定もMic CCからの設定となります。

詳しくはMic CCの取扱説明書(シーリングアレイマイクロホン編)をお読みください。

### ■ アンテナ・フィールド選択

アンテナ・フィールド選択の設定で無線出力の大きさを設定します。使用する部屋の広さと本機の設置位置などの使用環境に 合わせて適切に設定してください。

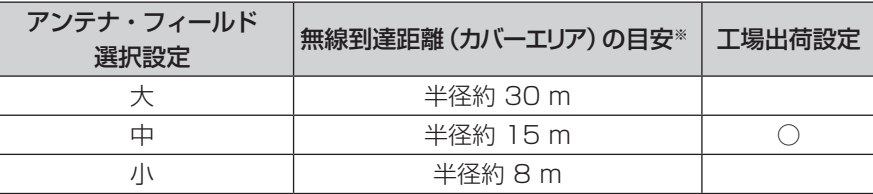

※ ワイヤレスアンテナユニットとワイヤレスマイク間の無線到達距離の目安となります。

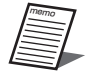

● アンテナ・フィールド選択が大きすぎると、電波干渉を起こすことがあります。その場合は、使用場所で音途切 れがないことを確認した上で、アンテナ・フィールド選択の設定を可能な限り下げてください。

### ■無線同期設定

本機を設置する部屋の隣接した部屋でパナソニック製1.9 GHz帯デジタルワイヤレスシステムをお使いの場合、無線同期を有 効にすることで、隣接する部屋の1.9 GHz帯デジタルワイヤレスシステムとの干渉を低減できます。

同⼀フロアや近隣で複数の受信システム(受信機)をお使いの場合、受信システム間の無線同期を有効にすることで、他の 1.9 GHzデジタルワイヤレスシステムからの干渉を低減できます。無線同期できる機器は、アンテナステーション(WX-SR152)、 ワイヤレスアンテナ(WX-SA250、WX-SA250A)になります。

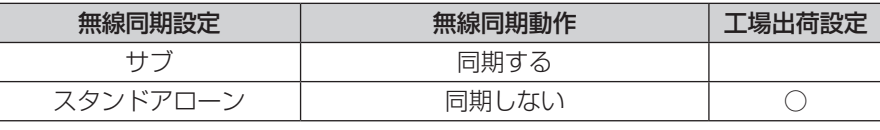

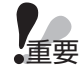

● 無線同期設定をサブに設定した場合、本機の電源をオンするとメインシステムに設定された受信システムのアン テナをサーチします。

サーチ時間は周囲の無線環境により⻑くなることがあります。

●隣室でWX-SR100シリーズ/WX-SR200シリーズ/WX-SR200Aシリーズを使用する場合は、各システム の取扱説明書または設置マニュアルに記載の無線同期設定にしたがってください。

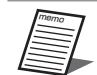

- 同期設定をした場合は、メインアンテナは常時通電するか、メインアンテナの電源を先に立ち上げるように運用 してください。
	- 本機に接続するワイヤレスアンテナユニットの無線同期設定は、サブまたはスタンドアローンになります。ワイ ヤレスアンテナユニットをメインアンテナに設定することはできません。

### ■ ワイヤレスマイク電池設定

ワイヤレスマイクで使⽤する電池タイプを設定します。マイクの電池残量を的確に把握するため、必ずマイク電池設定を実施 してください。

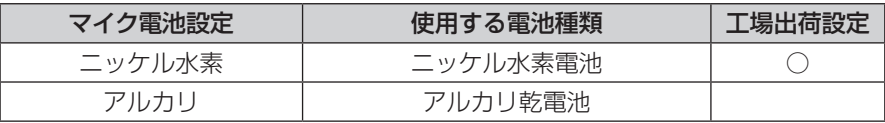

ember<br>Standard

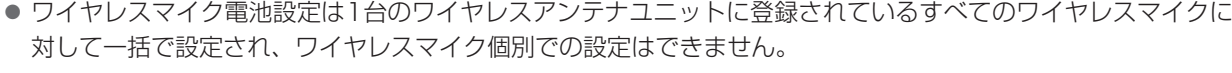

● ワイヤレスマイク電池設定はポータブルワイヤレス送信機に対しては設定されません。 ポータブルワイヤレス送信機は常にアルカリ乾電池として動作します。

### ■ ワイヤレスマイク音声設定

Mic CCから本機で使用するワイヤレスマイクの音声を設定します。

通常は「標準」の設定でご使用ください。

「標準」 : マイク音声の高域成分を調整した、スピーチに適したモードです。

「高品位」:音質を重視したモードです。ただし、音声の遅延時間が「標準」設定より長くなります。

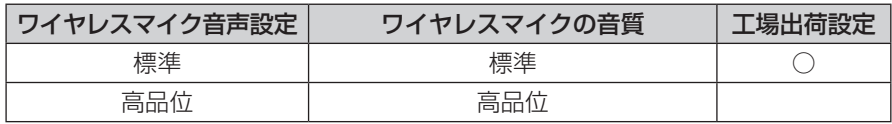

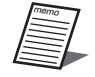

● ワイヤレスマイク音声設定はワイヤレスアンテナユニットに登録されているすべてのワイヤレスマイクに対して ⼀括で設定され、ワイヤレスマイク個別での設定はできません。

## 外形寸法図

(単位:mm)

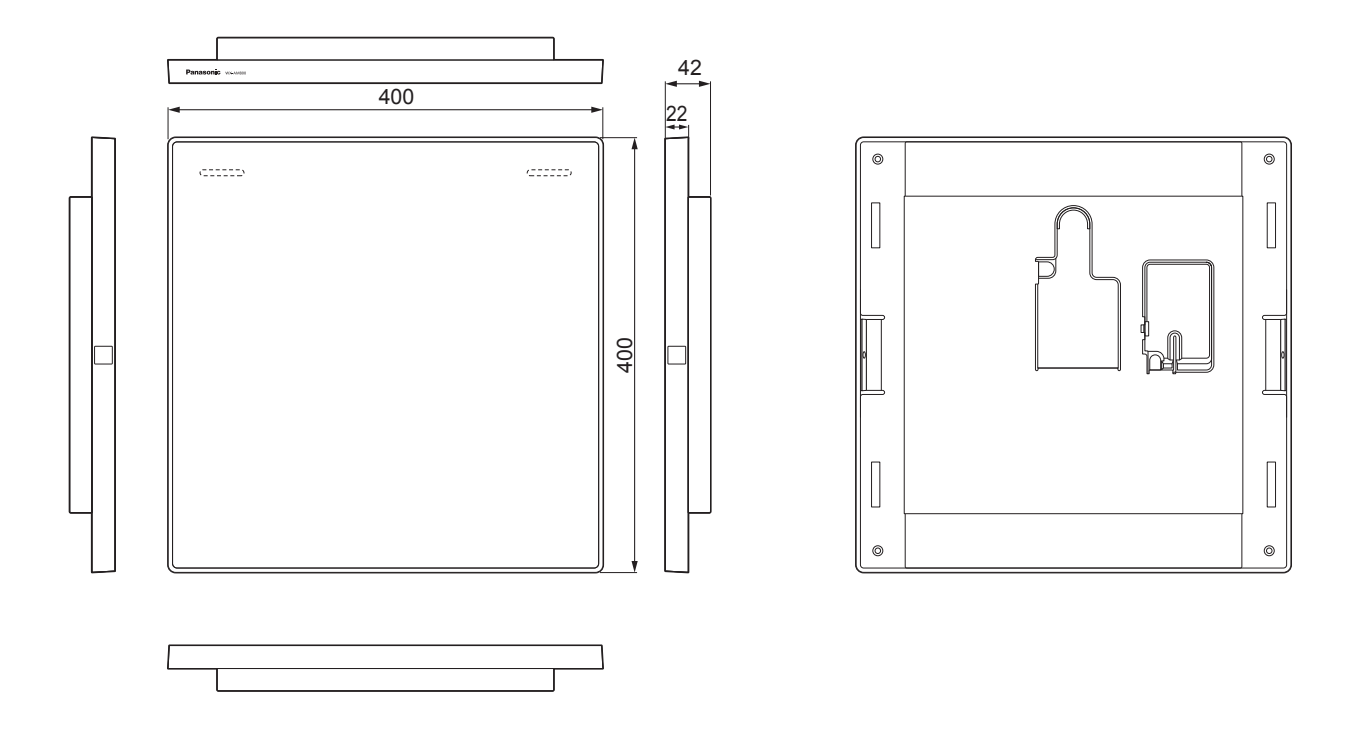

### 修理を依頼される前に、この表で現象を確かめてください。

これらの対策をしても直らないときや、この表以外の現象のときは、お買い上げの販売店にご相談ください。

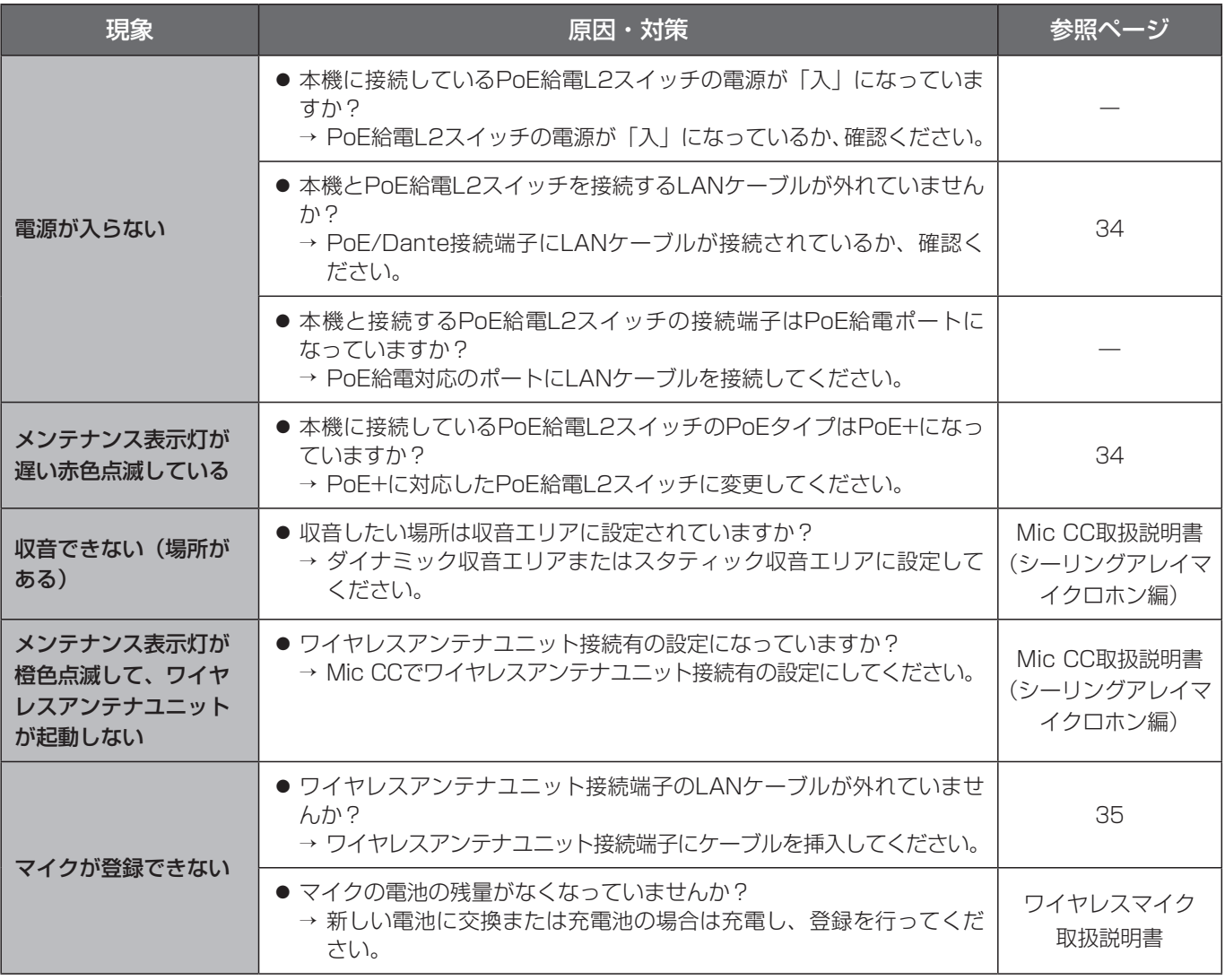

## 仕様

### 一般仕様

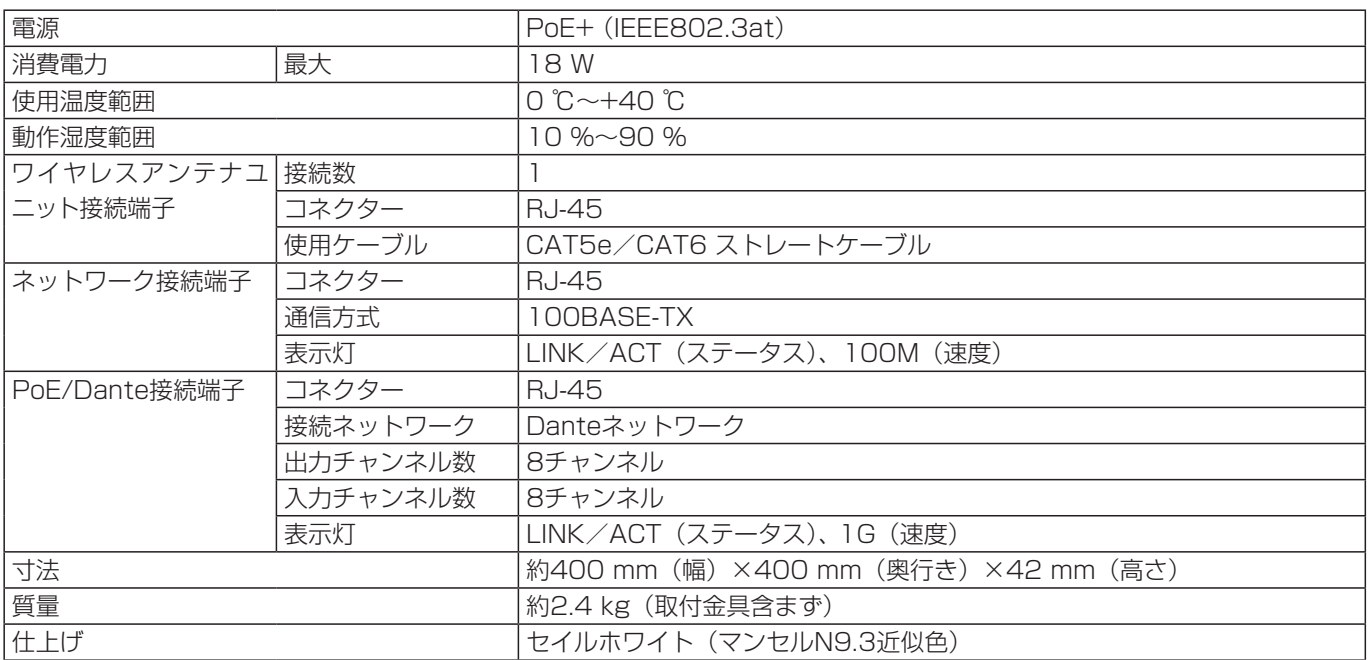

### オーディオ仕様

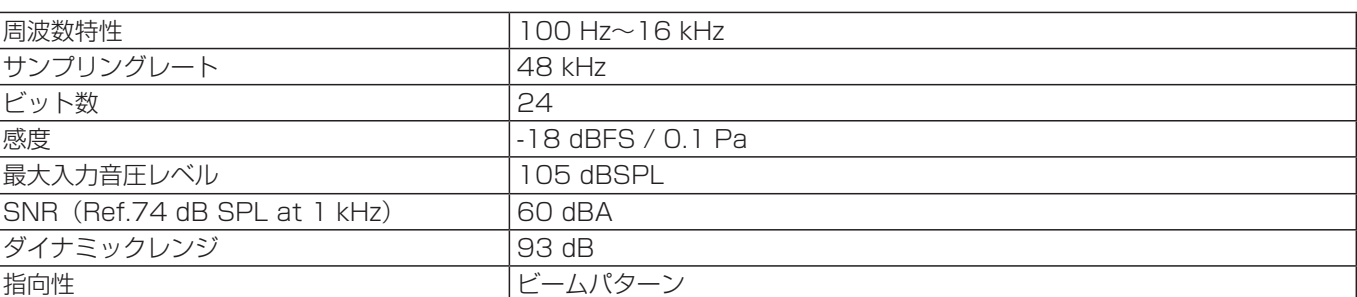

### 特性

周波数特性 (HPF、EQ設定 OFF時) まちらの 指向特性 (NARROW)

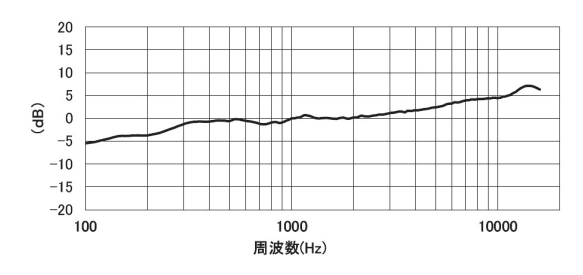

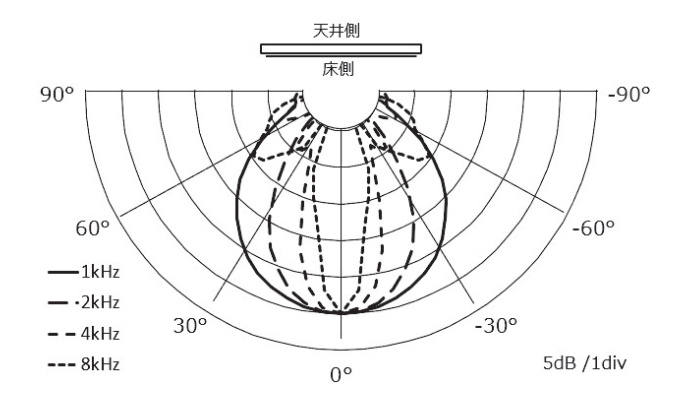

## 保証とアフターサービス  $\overline{C}$ ょくお読みください

使いかた・お手入れ・修理などは

### ■まず、お買い求め先へ ご相談ください

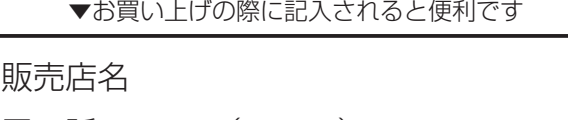

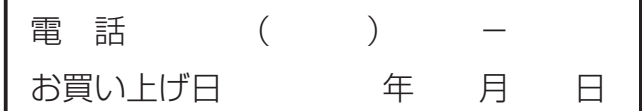

#### 修理を依頼されるときは

「故障かな!?」(45ページ)でご確認のあと、 直らないときは、PoE給電L2スイッチと接続 しているLANケーブルを抜き、お買い上げ日 と右の内容をご連絡ください。

●製品名 シーリングアレイマイクロホン ●品 番 WX-AM800 ●故障の状況 できるだけ具体的に

### ●保証期間中は、保証書の規定に従って出張修理いたします。

 保証期間:お買い上げ日から本体1年間

### ●保証期間終了後は、診断をして修理できる場合はご要望により修理させていただきます。

 ※修理料金は次の内容で構成されています。

|技術料| 診断・修理・調整・点検などの費用 部品代 部品および補助材料代 出張料 技術者を派遣する費用

※補修用性能部品の保有期間 7年

 当社は、本製品の補修用性能部品(製品の機能を維持するための部品)を、製造打ち切り後7年保有しています。

### アフターサービスについて、おわかりにならないとき

お買い上げの販売店または保証書表面に記載されています連絡先へお問い合わせください。

### 高所設置製品に関するお願い

安全にお使いいただくために、1年に1回をめやすに、販売店または施工業者による点検をおすすめします。

#### 本機を高所に設置してお使いの場合、落下によるけがや事故を未然に防止するため、下記のような状態ではないか、日常的に 確認してください。

特に10年を超えてお使いの場合は、定期的な点検回数を増やすとともに買い換えの検討をお願いします。 詳しくは、販売店または施工業者に相談してください。

#### このような状態ではありませんか?

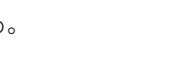

- 取付ねじがゆるんだり、抜けたりしている。
- 取付部がぐらぐらしたり、傾いたりしている。
- 本機および取付部に破損や著しいさびがある。

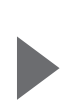

直ちに使用を中止してください

●本機を使用せずに放置している。 キャンディー キング 事故防止のため、必ず販売店または施工業者に**撤去** を依頼してください。

> 事故防止のため、必ず販売店または施工業者に点検 を依頼してください。

### 長期間使用に関するお願い

安全にお使いいただくために、販売店または施工業者による定期的な点検をお願いします。

本機を長年お使いの場合、外観上は異常がなくても、使用環境によっては部品が劣化している可能性があり、故障したり、 事故につながることもあります。

 $\blacktriangleright$ 

#### 下記のような状態ではないか、日常的に確認してください。

特に10年を超えてお使いの場合は、定期的な点検回数を増やすとともに買い換えの検討をお願いします。 詳しくは、販売店または施工業者に相談してください。

### このような状態ではありませんか? | | 直ちに使用を中止してください

- ●煙が出たり、こげくさいにおいや異常な音がする。
- 製品に触るとビリビリと電気を感じる。
- 電源を入れても、音が出てこない。
- その他の異常・故障がある。

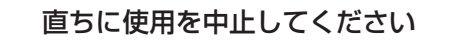

お障や事故防止のため、電源を切り、必ず販売店また は施工業者に点検や撤去を依頼してください。

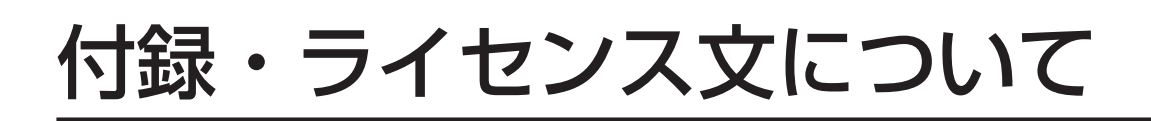

#### **u-boot**

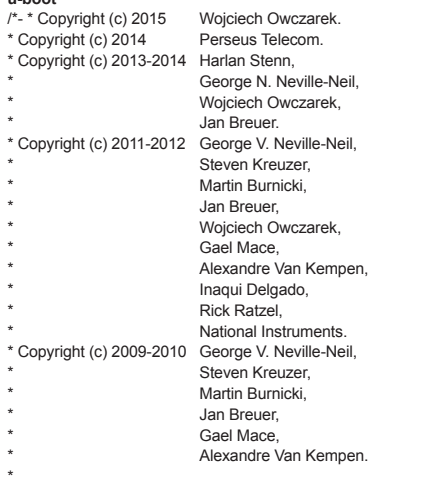

\* Copyright (c) 2005-2008 Kendall Correll, Aidan Williams

\* \* All Rights Reserved

\* \* Redistribution and use in source and binary forms, with or without

\* modification, are permitted provided that the following conditions are \* met:

\* 1. Redistributions of source code must retain the above copyright notice,

\* this list of conditions and the following disclaimer.

\* 2. Redistributions in binary form must reproduce the above copyright

\* notice, this list of conditions and the following disclaimer in the

\* documentation and/or other materials provided with the distribution.

\* \* THIS SOFTWARE IS PROVIDED BY THE AUTHORS "AS IS'' AND ANY EXPRESS OR \* IMPLIED WARRANTIES, INCLUDING, BUT NOT LIMITED TO, THE IMPLIED

\* WARRANTIES OF MERCHANTABILITY AND FITNESS FOR A PARTICULAR PURPOSE ARE

\* DISCLAIMED. IN NO EVENT SHALL THE AUTHORS OR CONTRIBUTORS BE LIABLE \* FOR ANY DIRECT, INDIRECT, INCIDENTAL, SPECIAL, EXEMPLARY, OR

\* CONSEQUENTIAL DAMAGES (INCLUDING, BUT NOT LIMITED TO, PROCUREMENT OF

\* SUBSTITUTE GOODS OR SERVICES; LOSS OF USE, DATA, OR PROFITS; OR \* BUSINESS INTERRUPTION) HOWEVER CAUSED AND ON ANY THEORY OF LIABILITY,

\* WHETHER IN CONTRACT, STRICT LIABILITY, OR TORT (INCLUDING NEGLIGENCE \* OR OTHERWISE) ARISING IN ANY WAY OUT OF THE USE OF THIS SOFTWARE, EVEN

\* IF ADVISED OF THE POSSIBILITY OF SUCH DAMAGE.

\*/

**libsodium**

*https://raw.githubusercontent.com/jedisct1/libsodium/master/LICENSE*

/\* \* ISC License

\* \* Copyright (c) 2013-2020

\* Frank Denis

\* \* Permission to use, copy, modify, and/or distribute this software for any

\* purpose with or without fee is hereby granted, provided that the above

\* copyright notice and this permission notice appear in all copies.

\* \* THE SOFTWARE IS PROVIDED "AS IS" AND THE AUTHOR DISCLAIMS ALL WARRANTIES

\* WITH REGARD TO THIS SOFTWARE INCLUDING ALL IMPLIED WARRANTIES OF

\* MERCHANTABILITY AND FITNESS. IN NO EVENT SHALL THE AUTHOR BE LIABLE FOR \* ANY SPECIAL, DIRECT, INDIRECT, OR CONSEQUENTIAL DAMAGES OR ANY DAMAGES \* WHATSOEVER RESULTING FROM LOSS OF USE, DATA OR PROFITS, WHETHER IN AN \* ACTION OF CONTRACT, NEGLIGENCE OR OTHER TORTIOUS ACTION, ARISING OUT OF \* OR IN CONNECTION WITH THE USE OR PERFORMANCE OF THIS SOFTWARE.

#### \*/ **zlib**

*https://raw.githubusercontent.com/madler/zlib/master/zlib.h*

/\* zlib.h -- interface of the 'zlib' general purpose compression library version 1.2.11, January 15th, 2017

Copyright (C) 1995-2017 Jean-loup Gailly and Mark Adler

This software is provided 'as-is', without any express or implied warranty. In no event will the authors be held liable for any damages arising from the use of this software.

Permission is granted to anyone to use this software for any purpose, including commercial applications, and to alter it and redistribute it freely, subject to the following restrictions:

1. The origin of this software must not be misrepresented; you must not claim that you wrote the original software. If you use this software in a product, an acknowledgment in the product documentation would be appreciated but is not required.

2. Altered source versions must be plainly marked as such, and must not be misrepresented

as being the original software.

3. This notice may not be removed or altered from any source distribution.

Jean-loup Gailly Mark Adler jloup@gzip.org madler@alumni.caltech.edu

The data format used by the zlib library is described by RFCs (Request for Comments) 1950 to 1952 in the files http://tools.ietf.org/html/rfc1950 (zlib format), rfc1951 (deflate format) and rfc1952 (gzip format).

#### **mDNSResponder**

*https://raw.githubusercontent.com/krestenkrab/mdns-responder/master/LICENSE* The majority of the source code in the mDNSResponder project is licensed under the terms of the Apache License, Version 2.0, available from:

To accommodate license compatibility with the widest possible range of client code licenses, the shared library code, which is linked at runtime into the same address space as the client using it, is licensed under the terms of the "Three-Clause BSD License".

The Linux Name Service Switch code, contributed by National ICT Australia Ltd (NICTA) is licensed under the terms of the NICTA Public Software Licence (which is substantially similar to the "Three-Clause BSD License", with some additional language pertaining to Australian law).

#### **glibc**

*https://raw.githubusercontent.com/lattera/glibc/master/LICENSES*

This file contains the copying permission notices for various files in the GNU C Library distribution that have copyright owners other than the Free Software Foundation. These notices all require that a copy of the notice be included in the accompanying documentation and be distributed with binary distributions of the code, so be sure to include this file along with any binary distributions derived from the GNU C Library.

All code incorporated from 4.4 BSD is distributed under the following license: Copyright (C) 1991 Regents of the University of California.

All rights reserved.

Redistribution and use in source and binary forms, with or without modification, are permitted provided that the following conditions are met: 1. Redistributions of source code must retain the above copyright notice, this list of conditions

and the following disclaimer.

2. Redistributions in binary form must reproduce the above copyright notice, this list of conditions and the following disclaimer in the documentation and/or other materials provided with the distribution.

3. [This condition was removed.]

4. Neither the name of the University nor the names of its contributors may be used to endorse or promote products derived from this software without specific prior written permission.

THIS SOFTWARE IS PROVIDED BY THE REGENTS AND CONTRIBUTORS "AS IS'' AND ANY EXPRESS OR IMPLIED WARRANTIES, INCLUDING, BUT NOT LIMITED TO, THE IMPLIED WARRANTIES OF MERCHANTABILITY AND FITNESS FOR A PARTICULAR PURPOSE ARE DISCLAIMED. IN NO EVENT SHALL THE REGENTS OR CONTRIBUTORS BE LIABLE FOR ANY DIRECT, INDIRECT, INCIDENTAL, SPECIAL, EXEMPLARY, OR CONSEQUENTIAL DAMAGES (INCLUDING, BUT NOT LIMITED TO, PROCUREMENT OF SUBSTITUTE GOODS OR SERVICES; LOSS OF USE, DATA, OR PROFITS; OR BUSINESS INTERRUPTION)

HOWEVER CAUSED AND ON ANY THEORY OF LIABILITY, WHETHER IN CONTRACT, STRICT LIABILITY, OR TORT (INCLUDING NEGLIGENCE OR OTHERWISE) ARISING IN ANY WAY OUT OF THE USE OF THIS SOFTWARE, EVEN IF ADVISED OF THE POSSIBILITY OF SUCH DAMAGE.

The DNS resolver code, taken from BIND 4.9.5, is copyrighted by UC Berkeley, by Digital Equipment Corporation and by Internet Software Consortium. The DEC portions are under the following license:

Portions Copyright (C) 1993 by Digital Equipment Corporation.

Permission to use, copy, modify, and distribute this software for any purpose with or without fee is hereby granted, provided that the above copyright notice and this permission notice appear in all copies, and that the name of Digital Equipment Corporation not be used in advertising or publicity pertaining to distribution of the document or software without specific, written prior permission.

THE SOFTWARE IS PROVIDED "AS IS'' AND DIGITAL EQUIPMENT CORP. DISCLAIMS ALL WARRANTIES WITH REGARD TO THIS SOFTWARE, INCLUDING ALL IMPLIED WARRANTIES OF MERCHANTABILITY AND FITNESS. IN NO EVENT SHALL DIGITAL EQUIPMENT CORPORATION BE LIABLE FOR ANY SPECIAL, DIRECT,INDIRECT, OR<br>CONSEQUENTIAL DAMAGES OR ANY DAMAGES WHATSOEVER RESULTING FROM LOSS OF USE, DATA OR PROFITS, WHETHER IN AN ACTION OF CONTRACT,NEGLIGENCE OR OTHER TORTIOUS ACTION, ARISING OUT OF OR IN

CONNECTION WITH THE USE OR PERFORMANCE OF THIS SOFTWARE.

The ISC portions are under the following license:

Portions Copyright (c) 1996-1999 by Internet Software Consortium.

Permission to use, copy, modify, and distribute this software for any purpose with or without fee is hereby granted, provided that the above copyright notice and this permission notice appear in all copies.

THE SOFTWARE IS PROVIDED "AS IS" AND INTERNET SOFTWARE CONSORTIUM DISCLAIMS ALL WARRANTIES WITH REGARD TO THIS SOFTWARE INCLUDING ALL IMPLIED WARRANTIES OF MERCHANTABILITY AND FITNESS. IN NO EVENT SHALL INTERNET SOFTWARE CONSORTIUM BE LIABLE FOR ANY SPECIAL, DIRECT, INDIRECT, OR CONSEQUENTIAL DAMAGES OR ANY DAMAGES WHATSOEVER RESULTING FROM LOSS OF USE, DATA OR PROFITS, WHETHER IN AN ACTION OF CONTRACT, NEGLIGENCE OR OTHER TORTIOUS ACTION, ARISING OUT OF OR IN CONNECTION WITH THE USE OR PERFORMANCE OF THIS SOFTWARE.

The Sun RPC support (from rpcsrc-4.0) is covered by the following licenses

Copyright (c) 2010, Oracle America, Inc.

Redistribution and use in source and binary forms, with or without modification, are permitted provided that the following conditions are met:

\* Redistributions of source code must retain the above copyright notice, this list of conditions and the following disclaimer.

\* Redistributions in binary form must reproduce the above copyright notice, this list of conditions and the following disclaimer in the documentation and/or other materials provided with the distribution.

\* Neither the name of the "Oracle America, Inc." nor the names of its contributors may be used to endorse or promote products derived from this software without specific prior written permission.

THIS SOFTWARE IS PROVIDED BY THE COPYRIGHT HOLDERS AND

CONTRIBUTORS"AS IS" AND ANY EXPRESS OR IMPLIED WARRANTIES, INCLUDING, BUT NOT LIMITED TO, THE IMPLIED WARRANTIES OF MERCHANTABILITY AND FITNESS FOR A PARTICULAR PURPOSE ARE DISCLAIMED. IN NO EVENT SHALL THE COPYRIGHT HOLDER OR CONTRIBUTORS BE LIABLE FOR ANY DIRECT, INDIRECT, INCIDENTAL, SPECIAL, EXEMPLARY, OR CONSEQUENTIAL DAMAGES (INCLUDING, BUT NOT LIMITED TO, PROCUREMENT OF SUBSTITUTE GOODS OR SERVICES; LOSS OF USE, DATA, OR PROFITS; OR BUSINESS INTERRUPTION) HOWEVER CAUSED AND ON ANY THEORY OF LIABILITY, WHETHER IN CONTRACT, STRICT LIABILITY, OR TORT (INCLUDING NEGLIGENCE OR OTHERWISE) ARISING IN ANY WAY OUT OF THE USE OF THIS SOFTWARE, EVEN IF ADVISED OF THE POSSIBILITY OF SUCH DAMAGE.

The following CMU license covers some of the support code for Mach,derived from Mach 3.0: Mach Operating System

Copyright (C) 1991,1990,1989 Carnegie Mellon University

All Rights Reserved.

Permission to use, copy, modify and distribute this software and its documentation is hereby granted, provided that both the copyright notice and this permission notice appear in all copies of the software, derivative works or modified versions, and any portions thereof, and

that both notices appear in supporting documentation. CARNEGIE MELLON ALLOWS FREE USE OF THIS SOFTWARE IN ITS "AS IS'' CONDITION. CARNEGIE MELLON DISCLAIMS ANY LIABILITY OF ANY KIND FOR ANY DAMAGES WHATSOEVER RESULTING FROM THE USE OF THIS SOFTWARE.

Carnegie Mellon requests users of this software to return to Software Distribution Coordinator

School of Computer Science

Carnegie Mellon University

Pittsburgh PA 15213-3890

or Software.Distribution@CS.CMU.EDU any improvements or extensions that they make and grant Carnegie Mellon the rights to redistribute these changes.

#### The file if\_ppp.h is under the following CMU license:

Redistribution and use in source and binary forms, with or without modification, are permitted provided that the following conditions are met:

1. Redistributions of source code must retain the above copyright notice, this list of conditions and the following disclaimer.

2. Redistributions in binary form must reproduce the above copyright notice, this list of conditions and the following disclaimer in the documentation and/or other materials provided with the distribution.

3. Neither the name of the University nor the names of its contributors may be used to endorse or promote products derived from this software without specific prior written

permission. THIS SOFTWARE IS PROVIDED BY CARNEGIE MELLON UNIVERSITY AND CONTRIBUTORS "AS IS'' AND ANY EXPRESS OR IMPLIED WARRANTIES, INCLUDING, BUT NOT LIMITED TO, THE IMPLIED WARRANTIES OF MERCHANTABILITY AND FITNESS FOR A PARTICULAR PURPOSE ARE DISCLAIMED. IN NO EVENT SHALL THE UNIVERSITY OR CONTRIBUTORS BE LIABLE FOR ANY DIRECT, INDIRECT, INCIDENTAL, SPECIAL, EXEMPLARY, OR CONSEQUENTIAL DAMAGES (INCLUDING,

BUT NOT LIMITED TO, PROCUREMENT OF SUBSTITUTE GOODS OR SERVICES; LOSS OF USE, DATA, OR PROFITS; OR BUSINESS INTERRUPTION)

HOWEVER CAUSED AND ON ANY THEORY OF LIABILITY, WHETHER IN CONTRACT STRICT LIABILITY, OR TORT (INCLUDING NEGLIGENCE OR OTHERWISE) ARISING IN ANY WAY OUT OF THE USE OF THIS SOFTWARE, EVEN IF ADVISED OF THE POSSIBILITY OF SUCH DAMAGE

The following license covers the files from Intel's "Highly Optimized Mathematical Functions for Itanium" collection:

Intel License Agreement

Copyright (c) 2000, Intel Corporation

All rights reserved.

Redistribution and use in source and binary forms, with or without modification, are permitted provided that the following conditions are met:

\* Redistributions of source code must retain the above copyright notice, this list of conditions and the following disclaimer.

\* Redistributions in binary form must reproduce the above copyright notice, this list of conditions and the following disclaimer in the documentation and/or other materials provided with the distribution.

\* The name of Intel Corporation may not be used to endorse or promote products derived

from this software without specific prior written permission. THIS SOFTWARE IS PROVIDED BY THE COPYRIGHT HOLDERS AND CONTRIBUTORS "AS IS" AND ANY EXPRESS OR IMPLIED WARRANTIES, INCLUDING, BUT NOT LIMITED TO, THE IMPLIED WARRANTIES OF MERCHANTABILITY AND FITNESS FOR A PARTICULAR PURPOSE ARE DISCLAIMED. IN NO EVENT SHALL INTEL OR

CONTRIBUTORS BE LIABLE FOR ANY DIRECT, INDIRECT, INCIDENTAL, SPECIAL, EXEMPLARY, OR CONSEQUENTIAL DAMAGES (INCLUDING, BUT NOT LIMITED TO, PROCUREMENT OF SUBSTITUTE GOODS OR SERVICES; LOSS OF USE, DATA, OR PROFITS; OR BUSINESS INTERRUPTION) HOWEVER CAUSED AND ON ANY THEORY OF LIABILITY, WHETHER IN CONTRACT, STRICT LIABILITY, OR TORT (INCLUDING NEGLIGENCE OR OTHERWISE) ARISING IN ANY WAY OUT OF THE USE OF THIS

SOFTWARE, EVEN IF ADVISED OF THE POSSIBILITY OF SUCH DAMAGE.

The files inet/getnameinfo.c and sysdeps/posix/getaddrinfo.c are copyright (C) by Craig Metz and are distributed under the following license:

/\* The Inner Net License, Version 2.00

The author(s) grant permission for redistribution and use in source and binary forms, with or without modification, of the software and documentation provided that the following conditions are met:

0. If you receive a version of the software that is specifically labelled as not being for redistribution (check the version message and/or README), you are not permitted to redistribute that version of the software in any way or form.

1. All terms of the all other applicable copyrights and licenses must be followed.

2. Redistributions of source code must retain the authors' copyright notice(s), this list of conditions, and the following disclaimer.

3. Redistributions in binary form must reproduce the authors' copyright notice(s), this list of conditions, and the following disclaimer in the documentation and/or other materials provided with the distribution

4. [The copyright holder has authorized the removal of this clause.]

5. Neither the name(s) of the author(s) nor the names of its contributors may be used to endorse or promote products derived from this software without specific prior written permission.

THIS SOFTWARE IS PROVIDED BY ITS AUTHORS AND CONTRIBUTORS "AS IS'' AND ANY EXPRESS OR IMPLIED WARRANTIES, INCLUDING, BUT NOT LIMITED TO, THE IMPLIED WARRANTIES OF MERCHANTABILITY AND FITNESS FOR A PARTICULAR PURPOSE ARE DISCLAIMED. IN NO EVENT SHALL THE AUTHORS OR CONTRIBUTORS BE LIABLE FOR ANY DIRECT, INDIRECT, INCIDENTAL, SPECIAL, EXEMPLARY, OR CONSEQUENTIAL DAMAGES (INCLUDING, BUT NOT LIMITED TO, PROCUREMENT OF SUBSTITUTE GOODS OR SERVICES; LOSS OF USE, DATA, OR PROFITS; OR BUSINESS INTERRUPTION) HOWEVER CAUSED AND ON ANY THEORY OF LIABILITY, WHETHER IN CONTRACT, STRICT LIABILITY, OR TORT (INCLUDING NEGLIGENCE OR OTHERWISE) ARISING IN ANY WAY OUT OF THE USE OF THIS SOFTWARE, EVEN IF ADVISED OF THE POSSIBILITY OF SUCH DAMAGE.

If these license terms cause you a real problem, contact the author. \*/

The file sunrpc/des\_impl.c is copyright Eric Young:

#### Copyright (C) 1992 Eric Young

Collected from libdes and modified for SECURE RPC by Martin Kuck 1994

This file is distributed under the terms of the GNU Lesser General

Public License, version 2.1 or later - see the file COPYING.LIB for details.

If you did not receive a copy of the license with this program, please see <http://www.gnu.org/ licenses/> to obtain a copy.

The file inet/rcmd.c is under a UCB copyright and the following:

Copyright (C) 1998 WIDE Project. All rights reserved.

Redistribution and use in source and binary forms, with or without modification, are permitted provided that the following conditions are met:

.<br>1. Redistributions of source code must retain the above copyright notice, this list of conditions and the following disclaimer.

2. Redistributions in binary form must reproduce the above copyright notice, this list of conditions and the following disclaimer in the documentation and/or other materials provided with the distribution.

3. Neither the name of the project nor the names of its contributors may be used to endorse or promote products derived from this software without specific prior written permission. THIS SOFTWARE IS PROVIDED BY THE PROJECT AND CONTRIBUTORS "AS IS'' AND ANY EXPRESS OR IMPLIED WARRANTIES, INCLUDING, BUT NOT LIMITED TO, THE IMPLIED WARRANTIES OF MERCHANTABILITY AND FITNESS FOR A PARTICULAR PURPOSE ARE DISCLAIMED. IN NO EVENT SHALL THE PROJECT OR CONTRIBUTORS BE LIABLE FOR ANY DIRECT, INDIRECT, INCIDENTAL, SPECIAL, EXEMPLARY, OR CONSEQUENTIAL DAMAGES (INCLUDING, BUT NOT LIMITED TO, PROCUREMENT OF SUBSTITUTE GOODS OR SERVICES; LOSS OF USE, DATA, OR PROFITS; OR BUSINESS INTERRUPTION)

HOWEVER CAUSED AND ON ANY THEORY OF LIABILITY, WHETHER IN CONTRACT STRICT LIABILITY, OR TORT (INCLUDING NEGLIGENCE OR OTHERWISE) ARISING IN ANY WAY OUT OF THE USE OF THIS SOFTWARE, EVEN IF ADVISED OF THE POSSIBILITY OF SUCH DAMAGE.

The file posix/runtests.c is copyright Tom Lord:

Copyright 1995 by Tom Lord

All Rights Reserved

Permission to use, copy, modify, and distribute this software and its documentation for any purpose and without fee is hereby granted, provided that the above copyright notice appear in all copies and that both that copyright notice and this permission notice appear in supporting documentation, and that the name of the copyright holder not be used in advertising or publicity pertaining to distribution of the software without specific, written prior permission. Tom Lord DISCLAIMS ALL WARRANTIES WITH REGARD TO THIS SOFTWARE, INCLUDING ALL IMPLIED WARRANTIES OF MERCHANTABILITY AND FITNESS, IN NO EVENT SHALL TOM LORD BE LIABLE FOR ANY SPECIAL, INDIRECT OR CONSEQUENTIAL DAMAGES OR ANY DAMAGES WHATSOEVER RESULTING FROM LOSS OF USE, DATA OR PROFITS, WHETHER IN AN ACTION OF CONTRACT NEGLIGENCE OR OTHER TORTIOUS ACTION, ARISING OUT OF OR IN CONNECTION WITH THE USE OR PERFORMANCE OF THIS SOFTWARE.

#### The posix/rxspencer tests are copyright Henry Spencer:

Copyright 1992, 1993, 1994, 1997 Henry Spencer. All rights reserved. This software is not subject to any license of the American Telephone and Telegraph Company or of the Regents of the University of California.

Permission is granted to anyone to use this software for any purpose on any computer system, and to alter it and redistribute it, subject to the following restrictions:

1. The author is not responsible for the consequences of use of this software, no matter how awful, even if they arise from flaws in it.

2. The origin of this software must not be misrepresented, either by explicit claim or by omission. Since few users ever read sources, credits must appear in the documentation. 3. Altered versions must be plainly marked as such, and must not be misrepresented as being the original software. Since few users ever read sources, credits must appear in the documentation.

4. This notice may not be removed or altered.

The file posix/PCRE.tests is copyright University of Cambridge:

Copyright (c) 1997-2003 University of Cambridge

Permission is granted to anyone to use this software for any purpose on any computer system, and to redistribute it freely, subject to the following restrictions:

1. This software is distributed in the hope that it will be useful, but WITHOUT ANY

WARRANTY; without even the implied warranty of MERCHANTABILITY or FITNESS FOR A PARTICULAR PURPOSE.

2. The origin of this software must not be misrepresented, either by explicit claim or by omission. In practice, this means that if you use PCRE in software that you distribute to others, commercially or otherwise, you must put a sentence like this Regular expression support is provided by the PCRE library package, which is open source software, written by Philip Hazel, and copyright by the University of Cambridge, England.

somewhere reasonably visible in your documentation and in any relevant files or online help data or similar. A reference to the ftp site for the source, that is, to

ftp://ftp.csx.cam.ac.uk/pub/software/programming/pcre/

should also be given in the documentation. However, this condition is not intended to apply to whole chains of software. If package A includes PCRE, it must acknowledge it, but if package B is software that includes package A, the condition is not imposed on package B (unless it uses PCRE independently).

3. Altered versions must be plainly marked as such, and must not be misrepresented as being the original software.

4. If PCRE is embedded in any software that is released under the GNU General Purpose Licence (GPL), or Lesser General Purpose Licence (LGPL), then the terms of that licence shall supersede any condition above with which it is incompatible.

Files from Sun fdlibm are copyright Sun Microsystems, Inc.:

Copyright (C) 1993 by Sun Microsystems, Inc. All rights reserved.

Developed at SunPro, a Sun Microsystems, Inc. business.

Permission to use, copy, modify, and distribute this software is freely granted, provided that this notice is preserved.

Various long double libm functions are copyright Stephen L. Moshier: Copyright 2001 by Stephen L. Moshier <moshier@na-net.ornl.gov>

This library is free software; you can redistribute it and/or modify it under the terms of the GNU Lesser General Public License as published by the Free Software Foundation; either version 2.1 of the License, or (at your option) any later version.

This library is distributed in the hope that it will be useful, but WITHOUT ANY WARRANTY; without even the implied warranty of MERCHANTABILITY or FITNESS FOR A PARTICULAR PURPOSE. See the GNU Lesser General Public License for more details.

You should have received a copy of the GNU Lesser General Public License along with this library; if not, see

<http://www.gnu.org/licenses/>. \*/

#### **Precision Time Protocol daemon**

*https://raw.githubusercontent.com/ptpd/ptpd/master/COPYRIGHT* /\*-

- \* Copyright (c) 2015 Wojciech Owczarek.
- \* Copyright (c) 2014 Perseus Telecom.
- \* Copyright (c) 2013-2014 Harlan Stenn,
- \* George N. Neville-Neil,
- \* Wojciech Owczarek,
- \* Jan Breuer.
- \* Copyright (c) 2011-2012 George V. Neville-Neil,
- \* Steven Kreuzer,
- \* Martin Burnicki,
- \* Jan Breuer, \* Wojciech Owczarek,
- \* Gael Mace,
- \* Alexandre Van Kempen,
- \* Inaqui Delgado,
- \* Rick Ratzel,
- \* National Instruments.
- \* Copyright (c) 2009-2010 George V. Neville-Neil,
- \* Steven Kreuzer,
- \* Martin Burnicki,
- \* Jan Breuer,
- \* Gael Mace, \* Alexandre Van Kempen.
- \*
- \* Copyright (c) 2005-2008 Kendall Correll, Aidan Williams

\* \* All Rights Reserved

- \* \* Redistribution and use in source and binary forms, with or without
- \* modification, are permitted provided that the following conditions are
- \* met:
- \* 1. Redistributions of source code must retain the above copyright notice,
- \* this list of conditions and the following disclaimer.
- \* 2. Redistributions in binary form must reproduce the above copyright
- that increase this list of conditions and the following disclaimer in the
- \* documentation and/or other materials provided with the distribution.
- \* \* THIS SOFTWARE IS PROVIDED BY THE AUTHORS "AS IS'' AND ANY EXPRESS OR
- \* IMPLIED WARRANTIES, INCLUDING, BUT NOT LIMITED TO, THE IMPLIED
- \* WARRANTIES OF MERCHANTABILITY AND FITNESS FOR A PARTICULAR PURPOSE ARE \* DISCLAIMED. IN NO EVENT SHALL THE AUTHORS OR CONTRIBUTORS BE LIABLE
- \* FOR ANY DIRECT, INDIRECT, INCIDENTAL, SPECIAL, EXEMPLARY, OR
- \* CONSEQUENTIAL DAMAGES (INCLUDING, BUT NOT LIMITED TO, PROCUREMENT OF
- \* SUBSTITUTE GOODS OR SERVICES; LOSS OF USE, DATA, OR PROFITS; OR \* BUSINESS INTERRUPTION) HOWEVER CAUSED AND ON ANY THEORY OF LIABILITY,
- \* WHETHER IN CONTRACT, STRICT LIABILITY, OR TORT (INCLUDING NEGLIGENCE
- \* OR OTHERWISE) ARISING IN ANY WAY OUT OF THE USE OF THIS SOFTWARE, EVEN \* IF ADVISED OF THE POSSIBILITY OF SUCH DAMAGE.

\*/

取扱説明書に記載されていない方法や、指定の部品を使用しない方法で施工されたことおよび現地調達の部品な ど本機以外の要因により事故や損害が生じたときには、当社では責任を負えません。また、その施工が原因で故 障が生じた場合は、製品保証の対象外となります。

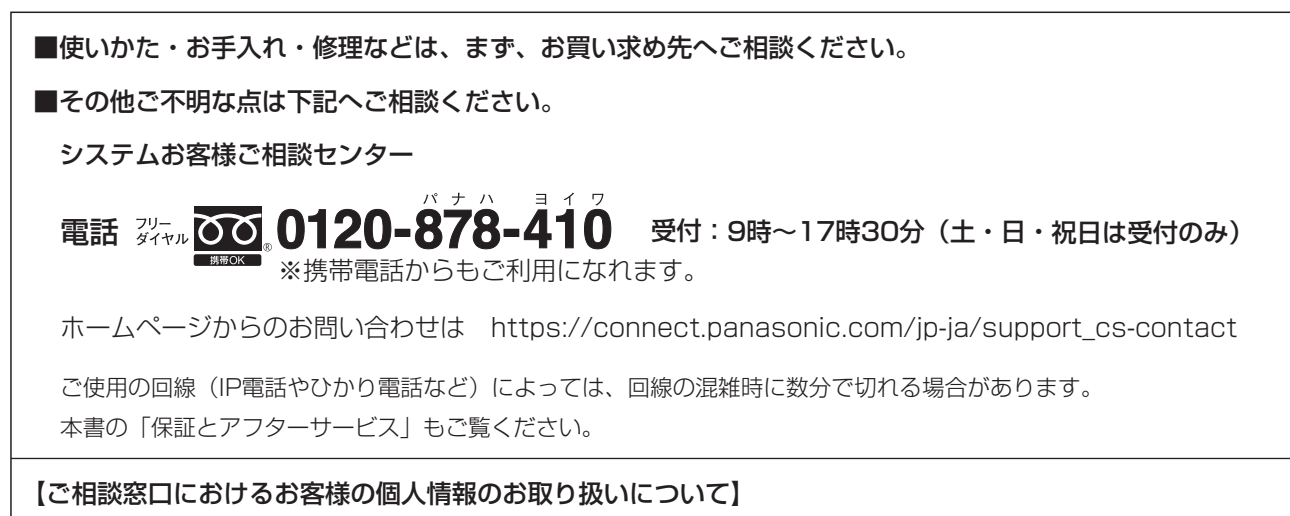

パナソニック コネクト株式会社およびグループ関係会社は、お客様の個人情報をご相談対応や修理対応などに利用 させていただき、ご相談内容は録音させていただきます。また、折り返し電話をさせていただくときのために発信 番号を通知いただいております。なお、個人情報を適切に管理し、修理業務等を委託する場合や正当な理由がある 場合を除き、第三者に開示・提供いたしません。個人情報に関するお問い合わせは、ご相談いただきました窓口に ご連絡ください。

### パナソニック コネクト株式会社 パナソニック エンターテインメント&コミュニケーション株式会社

〒812-8531 福岡県福岡市博多区美野島四丁目1番62号

Panasonic Entertainment & Communication Co., Ltd. 2024